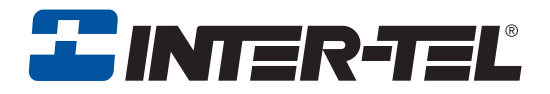

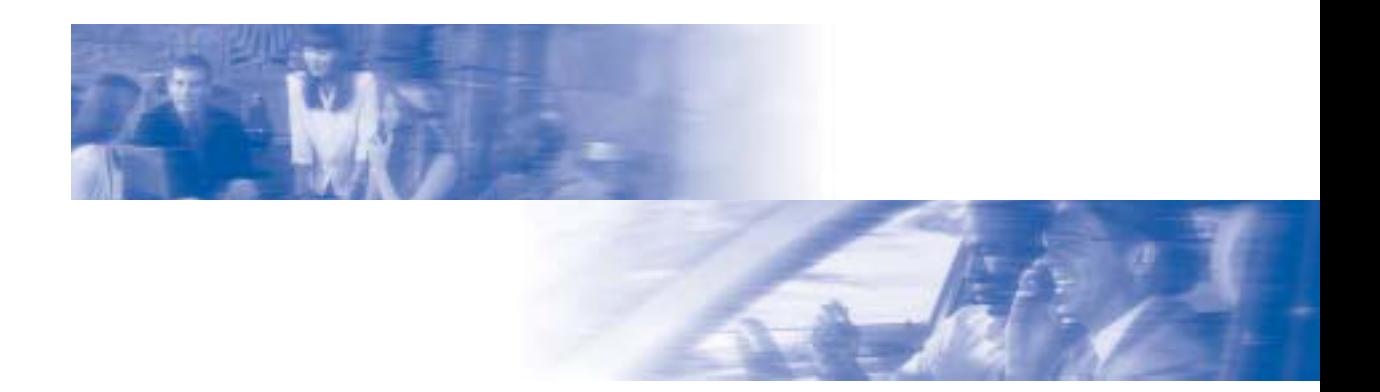

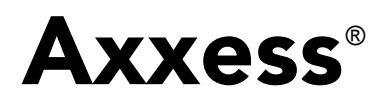

# Model 8600 Phone User Guide

Axxess IP Mode

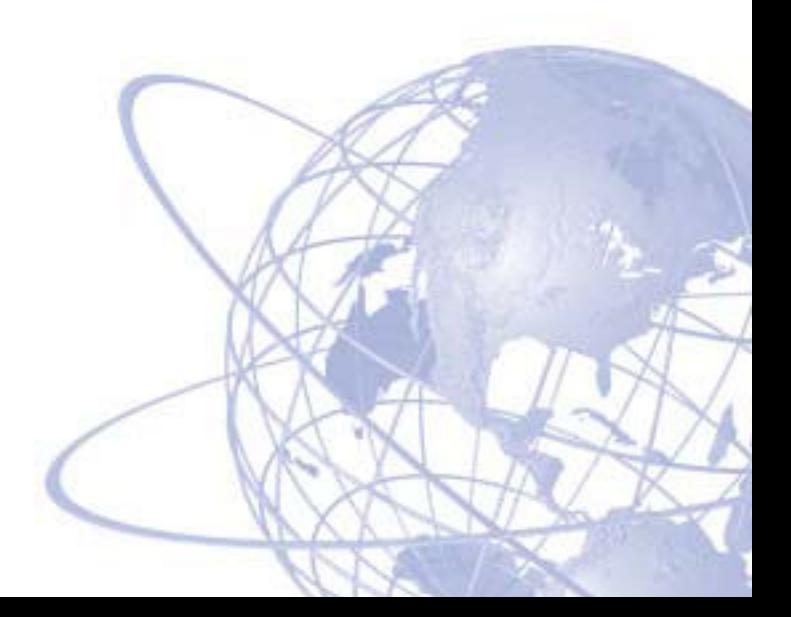

# **MODEL 8000 SERIES PHONES QUICK REFERENCE GUIDE TO FREQUENTLY USED FEATURES**

These are the **basic** instructions for the most frequently used telephone system and voice mail features. For detailed information on these and other features, refer to the complete instructions in the User Guide.

# **PLACING AN INTERCOM CALL**

- 1. With or without the handset lifted, dial an extension number.
- 2. *If your call goes through handsfree to the called phone's speaker,* speak after you hear a double tone. *If you hear continuous ringing,* wait for the call to be answered.

### **ANSWERING AN INTERCOM CALL**

#### **To answer an intercom call that comes in through your speakerphone:**

*EITHER,* Respond handsfree. *OR,* Lift the handset for privacy.

#### **To answer a ringing (non-handsfree) intercom call:**

*EITHER,* Lift the handset for privacy.

*OR,* Press (Speaker) or **ANSWER** to respond handsfree.

*OR*, Press the flashing  $\overline{IC}$   $\equiv$  (Intercom) button.

## **PLACING AN OUTSIDE CALL**

- 1. With or without the handset lifted, press **OUTGOING** or dial the Outgoing Call feature code (default is 8).
- 2. Dial the desired number. (*If you see a request for an account code and hear a single progress tone,* you must dial an account code before you can place your call.)

## **MAKING AN EMERGENCY CALL**

Dial to automatically place a call to the system's programmed emer-**9 1 1**gency number (usually 911). You do not have to select an outside line first.

### **CAUTION**

If using an IP phone, consult your system administrator and your local Inter-Tel servicing company for important information about dialing emergency services from your phone before you begin using it.

## **ANSWERING AN OUTSIDE CALL**

*EITHER,* Lift the handset. OR, Press **ANSWER**. *OR,* Press the flashing button.

### **REDIALING AN OUTSIDE NUMBER**

Select a line. Then press  $\overline{\text{REDIAL}}$  or dial **3 8 0**. The number is automatically dialed.

### **PLACING A CALL ON HOLD**

Press  $\blacksquare$  (Hold) and hang up or place another call.

To return to the call, lift the handset. Then press  $\Box$  or the flashing button.

### **RESPONDING TO A WAITING CALL**

If you hear a "call waiting" tone through your handset and/or you see a flashing lamp, end your current call or place it on hold. Then press  $\sqrt{\frac{\text{ANSWER}}{n}}$ ,  $\sqrt{\frac{1}{n}}$ , or the flashing button.

### **PAGING**

- 1. Lift the handset and press  $\overline{PAGE} \overline{\mathbf{u}}$ , or dial  $\overline{\mathbf{v}}$ .
- 2. Dial the desired zone number (0-9).
- 3. After the tone, make your announcement and hang up.

## **PICKING UP A CALL FROM ANOTHER EXTENSION**

- 1. Lift the handset and dial 4.
- 2. Dial the extension number where the call is ringing or holding.

## **TRANSFERRING A CALL TO ANOTHER EXTENSION**

- 1. Press **TRANSFER** or **XFR n**.
- 2. Dial the desired extension number.
- 3. Wait for an answer, announce the call, and then hang up. *If the number is busy, there is no answer, or the transfer is refused,* press or the flashing button to return to the caller.

## **TRANSFERRING A CALL TO VOICE MAIL**

- 1. Press **TRANSFER** or **XFR**  $\Box$ .
- 2. Dial the voice mail extension number.
- 3. *EITHER,* Dial the desired mailbox number and then hang up. *OR,* Hang up to send the call to the voice mail menu (so that the caller can enter the mailbox number).

### **TRANSFERRING A CALL TO AN OUTSIDE NUMBER**

- 1. Press **TRANSFER** or **XFR I** and select an outside line.
- 2. Dial the desired telephone number.
- 3. Wait for an answer, announce the call, and then hang up. *If the number is busy, there is no answer, or the transfer is refused,* press or the flashing button to return to the caller.

### **FORWARDING CALLS**

- 1. Press  $\boxed{\text{FWD}}$   $\boxed{\text{l}}$ . (Six-line display model users must then select a menu button.)
- 2. Do one of the following:
	- *To forward to an outside telephone number:* Select an outside line and dial a telephone number.
	- *To forward to an extension number:* Dial the extension number.
	- *To forward to your voice mailbox:* Dial the voice mail extension.

# **CANCELING CALL FORWARD**

Press **FWD .** (Six-line display model users must then press the **FWD OFF** menu button.)

# **PLACING CONFERENCE CALLS**

- 1. While on the first call, press  $\boxed{\text{CNF} \boxed{\text{l}}$ . The call is now on hold.
- 2. Place an intercom or outside call, then press the flashing  $\overline{\text{CNF}}$  button to place the call on hold. (If necessary, repeat this step to place a third call on hold.)
- 3. Press the flashing  $\overline{CNF}$  button to join all of the calls together in the conference.

## **CHANGING VOLUME LEVELS**

Press the  $\left[\!\!\left[ n\right]\!\!\right]$  (high) or  $\left[\!\!\left[ n\right]\!\!\right]$  (low) end of the Volume button to change the volume level. To save your change:

*EITHER,* Press both ends of the Volume button at the same time.

*OR,* Press the middle of the Volume button.

## **ACCESSING YOUR VOICE MAILBOX**

#### **If your MSGE button is lit and you have a message from voice mail:**

- 1. Lift the handset or press  $\blacksquare$ .
- 2. Press **MSG**
- 3. Enter your personal password and press  $\ddot{x}$ .

#### If your **MSG D** button is not lit, access your mailbox as follows:

- 1. Dial the voice mail extension number. (You hear the main menu.)
- 2. During or after the greeting, press  $\ast$  to identify yourself as a subscriber.
- 3. Enter your mailbox number and your personal password (if programmed). Then press  $\#$ .

### **LISTENING TO VOICE MAIL MESSAGES**

- 1. Access your mailbox as described on page 3.
- 2. Press **1** to listen to your new messages. While you are listening to a message, you can use the following options:
	- Press  $#$  to skip to the end of the recording.
	- Press **1** to back up.
	- Press 2 to pause. (Press any button to continue.)
	- Press 8 to skip ahead.
	- Press 4 to lower the volume.
	- Press **5** to play the message envelope.
	- Press 6 to raise the volume.
	- Press **7** to save the new message in your mailbox.
	- Press  $\bullet$  to delete the message from your mailbox.
- 3. When the message has finished playing, you have the following options:
	- Press **1** to replay the message from the beginning.
	- Press 2 to reply to the message (or make a return call, if enabled).
	- Press 8 to forward a copy of the message to another subscriber.
	- Press 4 to listen to the previous message.
	- Press **5** to play the introductory message envelope.
	- Press 6 to listen to the next message.
	- Press **7** to save the new message in your mailbox.
	- Press  $\bullet$  to delete the message from your mailbox.

## **SENDING VOICE MAIL MESSAGES**

- 1. Access your mailbox as described on page 3.
- 2. Press **2**.
- 3. Dial the mailbox number where you want to leave the message.
- 4. Press **#** to accept the subscriber's name.
- 5. Record your message after the tone.
- 6. When finished, hang up or press  $\ddot{x}$  and listen for more options.

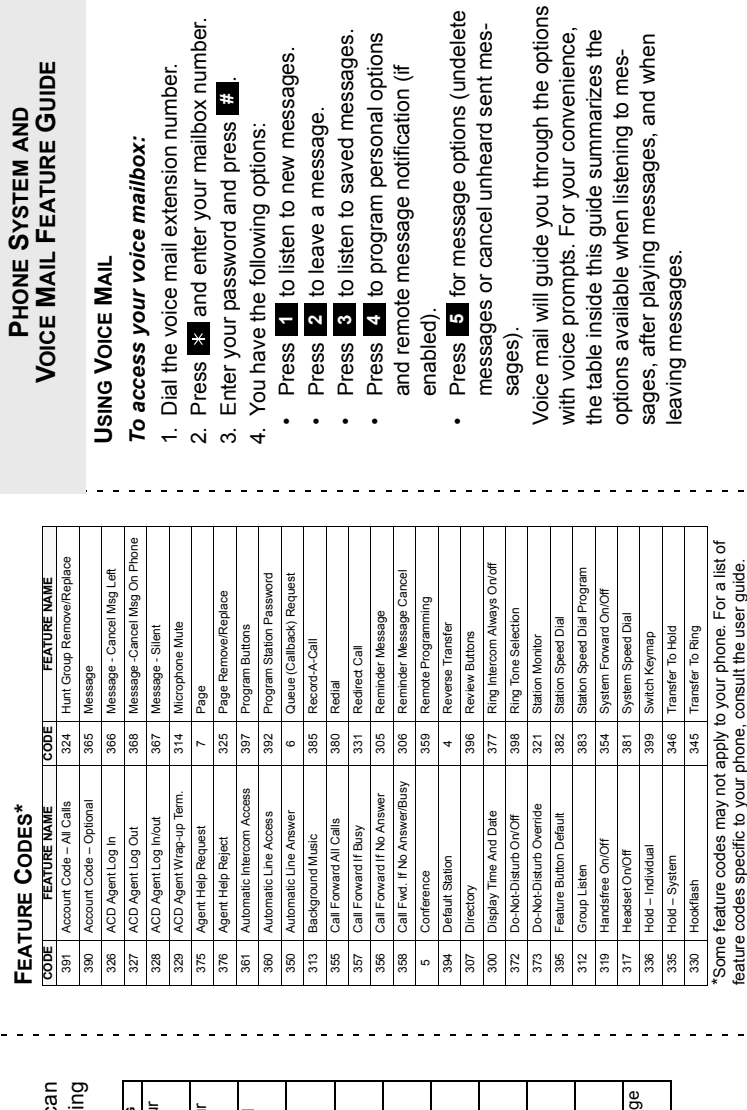

 $\begin{array}{c} \n\cdot \quad \\ \n\cdot \quad \\ \n\cdot \quad \\ \n\cdot \quad \\ \n\end{array}$ 

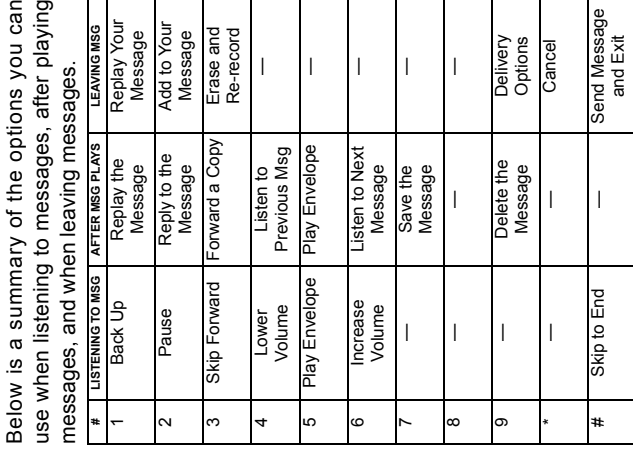

**VOICE MAIL OPTIONS**

**VOICE MAIL OPTIONS** 

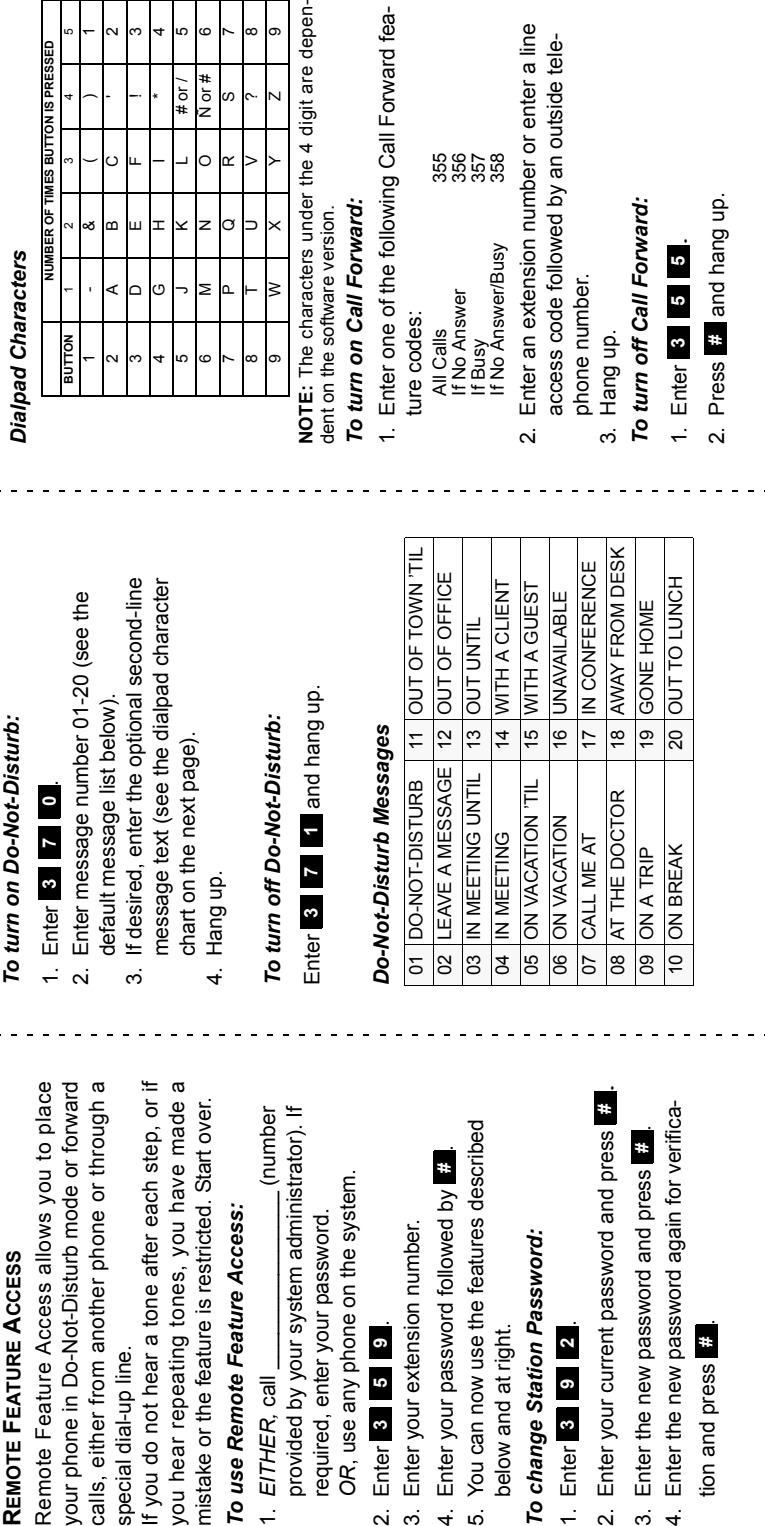

# Table of Contents

# *CONTENTS PAGE*

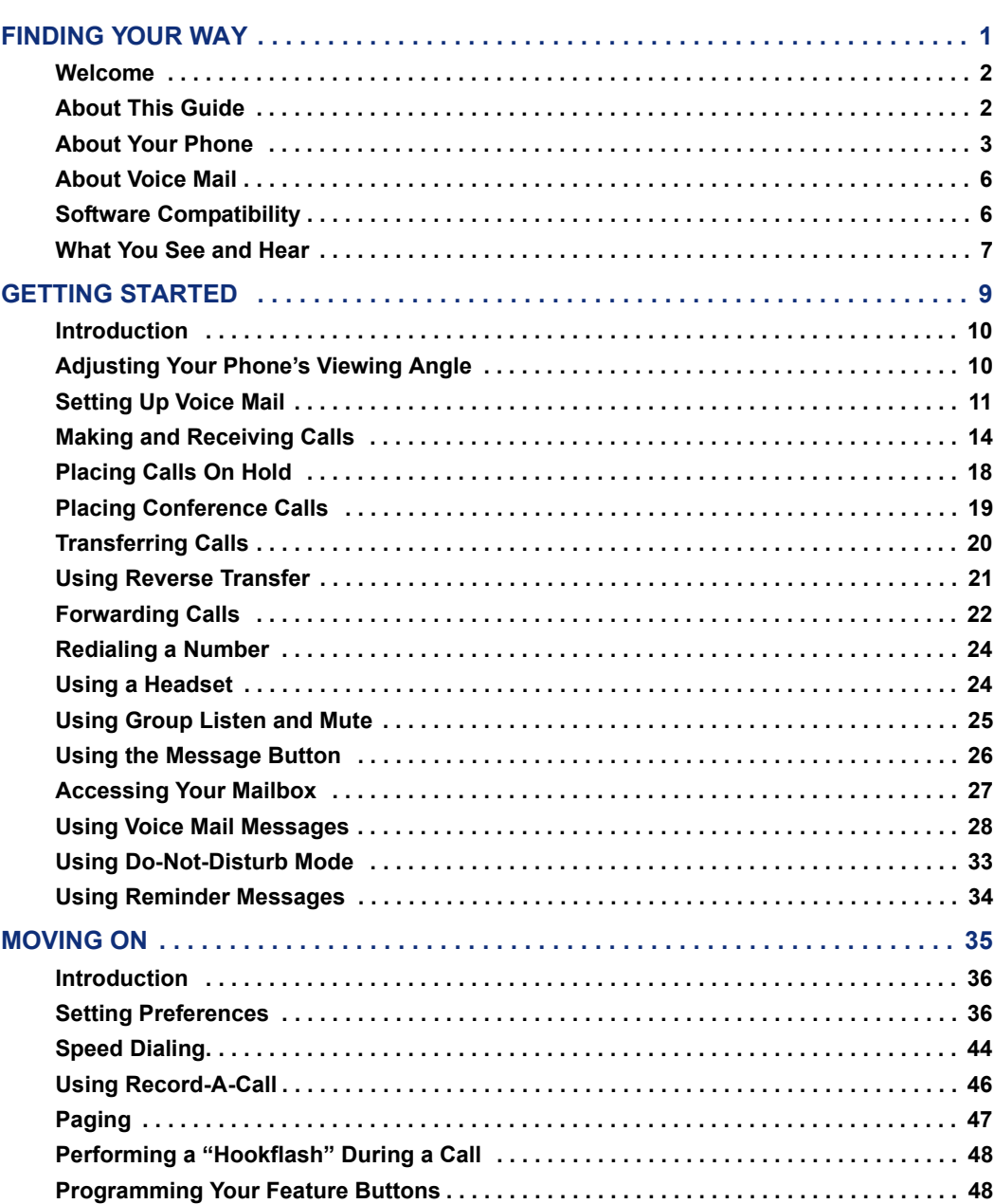

# *CONTENTS PAGE*

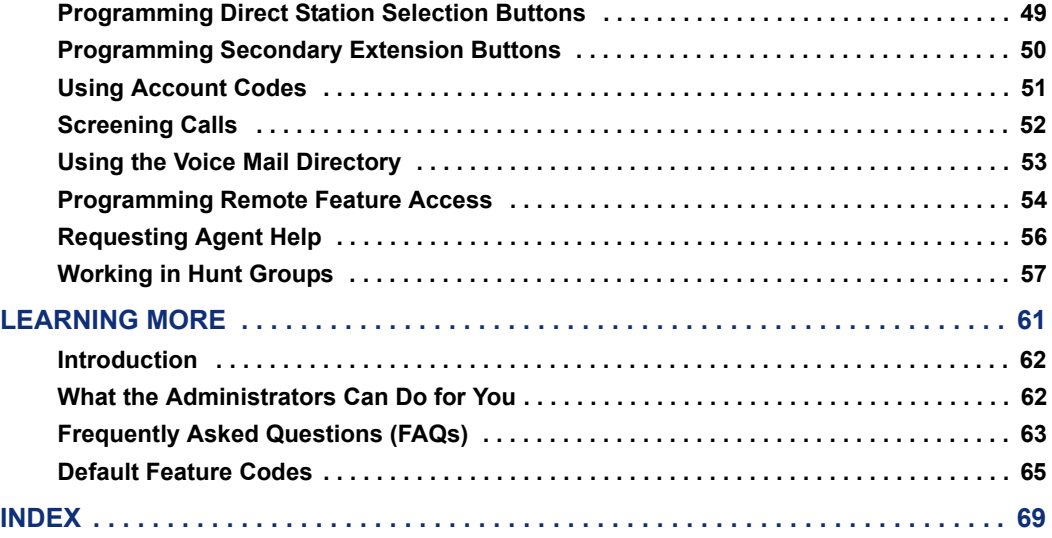

# **For sales, service, or technical support, contact your local authorized Inter-Tel dealer.**

# **If you have questions or comments about this User Guide, contact Inter-Tel Technical Publications at: Tech\_Pubs@inter-tel.com**

All products and services mentioned in this publication are the trademarks, service marks, registered marks, or registered service marks of their respective owners.

Inter-Tel<sup>®</sup>, Axxess<sup>®</sup>, and Unified Communicator<sup>®</sup> are registered trademarks of Inter-Tel, Incorporated.

PowerSense™ is a trademark of Red Hawk/CDT, Incorporated.

# <span id="page-10-0"></span>Finding Your Way

#### **SECTION CONTENTS PAGE**

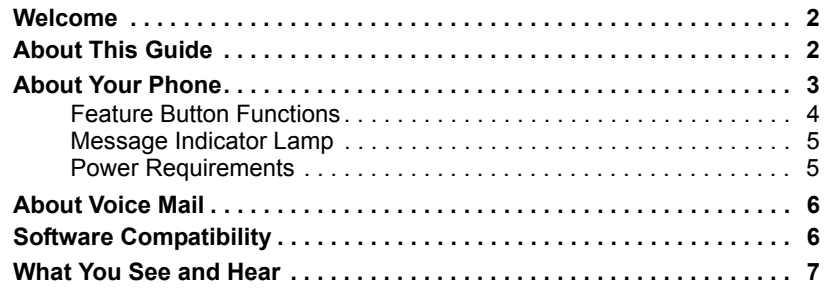

# FINDING YOUR WAY **FINDING YOUR WAY**

# <span id="page-11-0"></span>**WELCOME**

Your new Model 8600 Phone provides access to several features, each of which is described in this guide. The *About This Guide* section below lists the different sections in this user guide and describes the type of information you can find there. If you need to access information quickly, refer to the *Quick Reference Guide* attached to the front of this guide. You can also tear out the pocket guide to keep as a handy reference for features you are likely to use while away from the office (Remote Feature Access and Voice Mail).

# <span id="page-11-1"></span>**ABOUT THIS GUIDE**

This guide contains instructions for using the Model 8600 Phone in Axxess IP mode on the Inter-Tel<sup>®</sup> Axxess<sup>®</sup> telephone and voice mail systems. To help you find information quickly, this guide is divided into four separate sections, as indicated by the tabs.

These sections include the following:

- **Finding Your Way:** This section provides you with a photo of the Model 8600 Phone and includes general information designed to help you find what you need.
- **Getting Started:** This section not only includes basic phone and voice mail information, it also provides instructions on how to perform everyday tasks, such as answering calls, making calls, and accessing voice mail.
- **Moving On:** In this section you'll learn how to use advanced phone and voice mail features.
- **Learning More:** This section outlines how your administrators can help if you experience a problem with your phone. It also provides you with a list of Frequently Asked Questions (FAQs) so you can troubleshoot problems and learn more about the system.

In addition, this guide contains a list of default feature codes (see [page 65](#page-74-1)), an index (see [page 69](#page-78-1)), and a voice mail flow chart (see [page 73](#page-82-0)) for easy reference.

**NOTE:** Because the telephone system is very flexible and programmable, the procedures for using the features might vary slightly from the descriptions in this guide. If so, your trainer or system administrator can tell you how your system differs and how to use the features.

# <span id="page-12-0"></span>**ABOUT YOUR PHONE**

Your Model 8600 Phone is equipped with a hearing aid-compatible handset, a message indicator lamp, an internal speaker, and two basic types of buttons.

**NOTE:** The Model 8600 does not have an external microphone.

- **Dialpad buttons:** Allow you to enter numbers and letters.
- **Feature buttons:** Provide quick access to various phone and voice mail features.

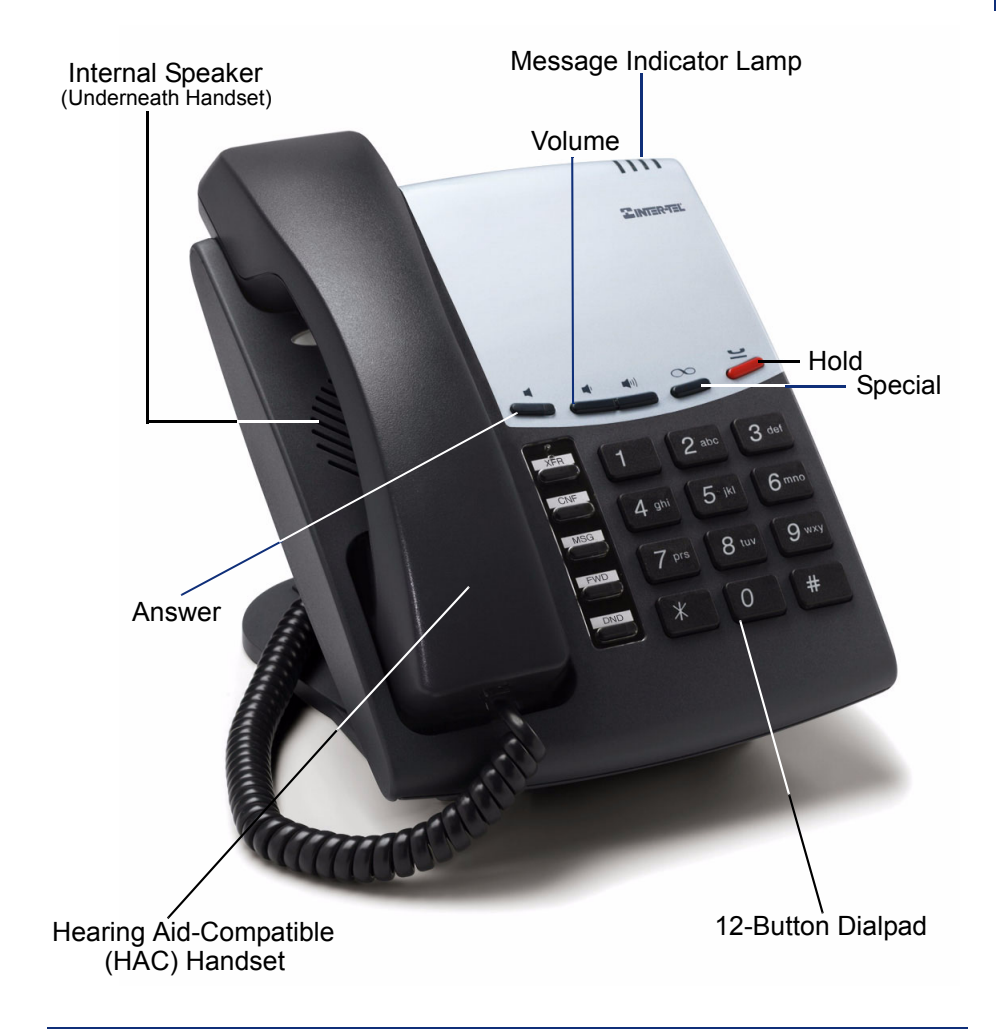

**NOTE:** This is the default configuration. Your buttons may have been programmed differently. If you are uncertain about the configuration, ask your system administrator.

# <span id="page-13-0"></span>**Feature Button Functions**

The feature buttons are designed to automate some of the commonly used functions, such as dialing an outside number. Each of these is described in the table below.

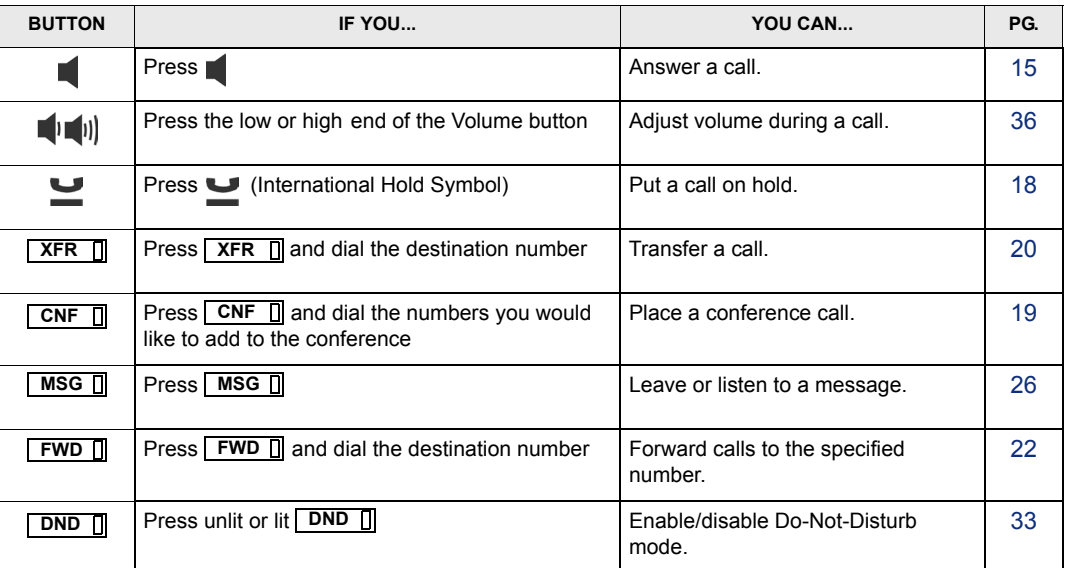

In addition to the buttons identified in the preceding table, your phone has a Special button  $(\infty)$ . Depending on how your telephone system is configured, you may need to press this button before you dial a feature code. Consult your system administrator if you have questions about how your system is configured.

# <span id="page-14-0"></span>**Message Indicator Lamp**

The message indicator lamp (located at the top, right-hand corner of the phone) shows the same indications as the  $\boxed{\text{MSG} \quad \Box}$  button. This indicator flashes whenever there is a waiting message.

# <span id="page-14-1"></span>**Power Requirements**

The Model 8600 Phone requires either an individual power supply unit or a centralized power source to power the phone. Check with your system administrator about the specific power requirements for your phone.

Before connecting a power supply unit, make sure it is compatible with your phone. The following individual power supply units are compatible with the Model 8600 Phone:

- Inter-Tel Power Supply Unit (Part Number 806.1114)
- Red Hawk Single Port PowerSense™ (Part Number 901.0407)
- An industry-standard IEEE 802.3 Power Supply Unit

It is recommended that you plug your phone's individual power supply unit into an Uninterruptible Power Supply (UPS). If your phone's power supply unit is not plugged into a UPS and the power fails, the current phone call will be dropped.

**NOTE:** Contact your system administrator to order a new power supply unit for your phone.

Your system may be configured to use a centralized power source (power over Ethernet) rather than an individual power supply unit. Your system administrator will explain how to connect your phone to the centralized power source. If your phone uses power over Ethernet, do not connect an individual power supply unit to the phone.

# <span id="page-15-0"></span>**ABOUT VOICE MAIL**

Voice mail is an application that is part of the Inter-Tel Voice Processor. With the voice mail application, you and other callers can send and receive recorded messages from any station, touchtone telephone, or other device on the phone system. To use this and other features, each user is assigned a "voice mailbox," which usually corresponds to a valid extension number. You can, however, have an "unassociated" mailbox that does not correspond to an extension. Unassociated mailboxes are typically used for agents or other personnel who don't have a permanent office.

With your voice mailbox, you can use personal or system greetings to let callers know if you are out of town, on a call, etc. (see [page 12](#page-21-0)). If a caller reaches your voice mailbox, they can leave a message, hang up, or access an attendant.

In addition, the voice mail administrator can program the name for "group lists" of mailboxes. With these lists, you can send a message to a group of people by entering one number instead of everyone's individual mailbox number.

**NOTE:** You cannot cancel unheard (unretrieved) messages that are sent using group lists (see [page 32\)](#page-41-0).

# <span id="page-15-1"></span>**SOFTWARE COMPATIBILITY**

Your Model 8600 Phone is compatible with the following Inter-Tel software:

- Axxess system software V8.1 and later
- Unified Communicator® V2.1 and later
- CT Gateway V4.1and later

# <span id="page-16-0"></span>**WHAT YOU SEE AND HEAR**

Your Model 8600 Phone and the telephone system come equipped with many features. To help you understand what everything means, it is recommended that you read the following information *before* you use your phone:

- A red lamp indicates that a call is ringing, holding, or active on your phone.
- The phone's lamps may be solidly lit or flashing to indicate the status of a call or feature. To avoid confusion, this guide uses different icons to signify that a lamp is unlit  $(\overline{CNF \parallel})$ , lit,  $(\overline{CNF \parallel})$ , or flashing  $(\overline{CNF \parallel})$ .
- If you hear four fast tones or repeating fast tones (reorder tone), you have pressed an invalid button combination, tried to select a restricted line, dialed a restricted or invalid number, dialed too slowly between digits, or waited too long before performing the next step. Hang up and try again.
- Your telephone system may be programmed for one or two dial tones. Systems with two dial tones have one for intercom calls and one for outside calls.
- Many features "time out" if you wait too long before performing the next step. If this happens, you must hang up and start over.
- "Off-hook" means that the handset is lifted, and "on-hook" indicates that the handset is in the cradle. For example, you must first go "off-hook" to make a call, but you must go "on-hook" to end a call.

# <span id="page-18-0"></span>Getting Started

### **SECTION CONTENTS PAGE**

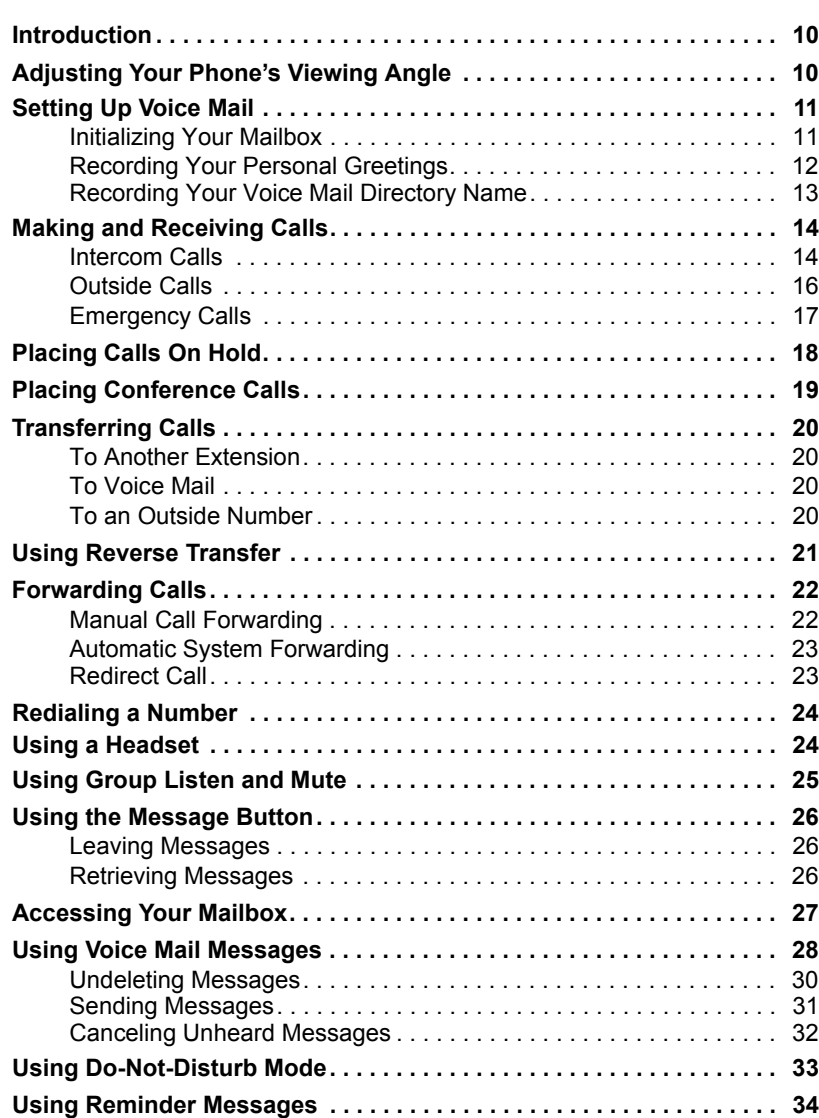

# <span id="page-19-0"></span>**INTRODUCTION**

Now that you know what your Model 8600 Phone can do, it's time to start using it. In this section, you'll learn how to make and receive calls, transfer calls, retrieve voice mail messages, and much more.

# <span id="page-19-1"></span>**ADJUSTING YOUR PHONE'S VIEWING ANGLE**

Your Model 8600 Phone has an adjustable base that allows you to tilt your phone to enhance the viewing angle.

#### **To adjust the viewing angle of the phone:**

- 1. Position the bottom of the phone's base on a flat surface.
- 2. Tilt the phone to the desired angle.
- 3. Place the "feet" of the support mechanism in the holes on the base to secure the position of the phone.

# <span id="page-20-0"></span>**SETTING UP VOICE MAIL**

To begin using your voice mailbox, you need to complete a few basic setup procedures to initialize your mailbox, customize your personal greetings, and record your voice mail directory name. See [page 39](#page-48-0) for additional voice mail options.

# <span id="page-20-1"></span>**Initializing Your Mailbox**

One of the first things you should do is initialize your mailbox. This allows you to:

- Change the default password number to a personal password.
- Record a name to identify yourself in the company directory.
- Listen to the voice mail introduction.

#### **To initialize your mailbox:**

1. Dial the voice mail extension number. (You hear the main menu.)

**NOTE:** If you don't know what the voice mail extension number is, check with your system administrator.

- 2. Press  $*$  to identify yourself as a subscriber.
- 3. Enter your mailbox number and default password.

**NOTE:** Your mailbox number is your default password.

4. *If you want a password,* enter a new password using digits 0-9 (up to 12 digits). Then press **...** Voice mail plays back your password. *If you do not want to use a password,* just press  $\ddot{x}$ .

- 5. Press **#** to accept the entry or press **\$** to re-enter your password. The system prompts you to record your directory name.
- 6. After the tone, record your first and last name. When finished, press **#**
- 7. Do one of the following:
	- Press **#** again to accept the name.
	- Press **1** to replay the name you just recorded.
	- Press 2 to add to your name.
	- Press 8 to erase and re-record your name.

The system then plays a prompt that introduces you to the basic voice mail features. You can skip this introduction by pressing  $\ddot{x}$ , if desired.

# <span id="page-21-1"></span><span id="page-21-0"></span>**Recording Your Personal Greetings**

You can store two different personal greetings in your voice mailbox: a primary and an alternate. You can then select which greeting you want played when a caller reaches your voice mailbox. Because the purpose of this greeting is to tell callers why they have reached your voice mailbox, you should include the following information:

- Whether or not you are in the office and where you can be reached
- When you will be returning calls
- For callers who do not wish to leave a message, how to exit voice mail (press  $\bullet$ to return to the operator)

The following are some sample greetings to help you plan your message:

- **Primary Greeting:** Hello, this is T am either on another line or away from my desk and cannot take your call at this time. If you need to speak to someone immediately, please dial zero now. Otherwise, please leave a detailed message, and I will return your call as soon as possible. Thank you.
- **Alternate Greeting:** Hello, this is Twill be away from the office from *day/date* until *day/date*. If you need to speak to someone immediately, please dial zero now. Otherwise, please leave a detailed message, and I will return your call when I return. Thank you.

#### **To change your personal greeting:**

- 1. Access your mailbox as described on [page 27.](#page-36-0)
- 2. Press 4 to select the Personal Options Menu.
- 3. Press **1** to record/change your personal greeting.
- 4. Do one of the following:
	- Press **1** to record and/or enable your primary greeting.
	- Press 2 to record and/or enable your alternate greeting.
	- Press 8 to enable the system default mailbox greeting.
- 5. If you pressed  $\bullet$ , continue to the next step.

*If you pressed*  $\blacksquare$  *or*  $\blacksquare$ , the current greeting is played (if one exists). You can then do one of the following:

- Press  $\ddot{a}$  to accept the greeting.
- Press **1** to replay the greeting.
- Press 2 to add to the greeting.
- Press 8 to erase and re-record the greeting.
- Press  $\ge$  to exit without changing your greeting.
- 6. Hang up.

# <span id="page-22-0"></span>**Recording Your Voice Mail Directory Name**

Your recorded name is used to identify you in the voice mail directory and to verify your mailbox number when messages are addressed to you.

#### **To change your directory name:**

- 1. Access your mailbox as described on [page 27.](#page-36-0)
- 2. Press 4 to select the Personal Options Menu.
- **3.** Press **2 b**. Your current name is played. (Press **1** to replay your recorded name.)
- 4. Press **8** to erase and re-record your name.
- 5. When you hear a tone, record your first and last name, then press  $\ddot{x}$ .
- 6. Do one of the following:
	- Press **#** again to accept your recorded name.
	- Press **1** to replay your recorded name.
	- Press 2 to add to your name.
	- Press 8 to erase and re-record your name.
- 7. Hang up.

# <span id="page-23-0"></span>**MAKING AND RECEIVING CALLS**

Making and receiving calls is the basic purpose of any phone. With your Model 8600 Phone, you can make/receive intercom and outside calls and make emergency calls.

#### **CAUTION**

Consult your system administrator and your local Inter-Tel servicing company for important information about dialing emergency services from your Model 8600 Phone before you begin using it.

# <span id="page-23-1"></span>**Intercom Calls**

Your extension number allows other people to place intercom calls to you, without dialing any extra codes. And, because every phone in your phone system is assigned an extension number, you can call other people in your system quickly and easily.

**NOTE:** Ask your system administrator for a list of extensions.

# **Placing Intercom Calls**

**To place an intercom call:**

- 1. Lift the handset and dial an extension number.
- 2. *If your call goes through handsfree to a phone's speaker,* speak after your party answers.

*If you hear continuous ringing,* wait for the call to be answered.

The phone system allows you to place a non-handsfree call that will override handsfree mode on the extension you are calling. If you use the Ring Intercom Always feature to always send non-handsfree calls, the called party must pick up the handset to answer the call.

**To place a non-handsfree call that will ring at the other phone until answered:**

Press *#* before dialing the extension number.

<span id="page-23-2"></span>**To program your phone to** *always* **send non-handsfree calls using the Ring Intercom Always feature:** 

With the handset in the cradle, dial **8 7 7 1** 

#### **If there is no answer or if the phone is busy when you place an intercom call, you can do any of the following:**

- *To leave a station message:* Press **MSG** and then hang up.
- *To leave a voice mail message:* Press **MSG**  $\Box$  and wait for the message center to answer. (See [page 26](#page-35-2) for more message options.)

**NOTE:** This option is only available if the called phone has a voice mailbox.

 • *To camp onto a busy extension:* Stay on the line and wait for the phone to become available. Do not hang up. After the system timer expires, you hear music until the phone is available.

**NOTE:** You cannot camp on to a phone if it is in DND mode.

• *To request a callback (queue on to the phone)*: Press **6** and hang up. When the phone is available, your phone rings. (To cancel the queue request before the call**back**, press **6**.)

# <span id="page-24-0"></span>**Receiving Intercom Calls**

Your phone can receive both intercom and non-handsfree intercom calls. If the handsfree feature is enabled on your phone, intercom calls are automatically answered. Non-handsfree intercom calls (see [page 14](#page-23-2)) override the handsfree option.

If your handsfree feature is disabled, or if you receive a non-handsfree intercom call, you must pick up the handset or press a button to answer the call.

#### **To enable or disable your phone's handsfree answering feature:**

With the handset in the cradle, dial  $\bullet$  **1 9**.

#### **To receive an intercom call:**

*If the handsfree feature is enabled,* the call is automatically answered, but you must lift the handset to respond to the caller.

*If the handsfree feature is disabled, you can press* to answer a call, but you must lift the handset to respond to the caller.

**NOTE:** Because the Model 8600 does not have an external microphone, you must use the handset to respond to the caller.

#### **To receive a non-handsfree intercom call:**

Lift the handset to respond to the caller.

**NOTE:** You must lift the handset if the caller has the Ring Intercom Always feature (377) enabled.

#### **To redirect a ringing call to another extension or to an outside number:**

- 1. Press  $\infty$  and dial **3 3 1**.
- 2. Enter the extension or outside number to which you want to redirect the call. See [page 23](#page-32-1) for more information.

# <span id="page-25-0"></span>**Outside Calls**

With outside calls, you can talk to people who aren't members of your phone system. When you make an outside call, however, you must dial any area codes or long distance digits that your telephone company requires.

# **Placing Outside Calls**

#### **To place an outside call:**

- 1. Lift the handset and dial the Outgoing Call access code ( $\mathbf{8}$  by default).
- 2. Dial the desired number.

**NOTE:** If you hear a single beep, you must dial an account code before you can place your call (see [page 48\)](#page-57-2).

Depending on how your system is programmed, you may be able to use one of the following methods to select an outgoing line, instead of dialing the Outgoing Call access code:

- Dial a Select Line Group access code (the defaults are 92001-92208).
- Dial the Automatic Route Selection (ARS) access code (the default is 92000).

**NOTE:** Check with your system administrator to see if your system uses customized feature and access codes.

**To request a callback (queue on to the line) if all outgoing lines are busy when you try to call out:**

When you hear busy signals, press **6** and hang up. When the line is available, your phone rings.

**To cancel the queue request before your phone rings:** 

Press 6.

#### **When dialing the number, you have the following options:**

- Use the voice mail directory. See [page 53](#page-62-1).
- Use the Station Speed-Dial feature. See [page 44](#page-53-1).
- Use the System Speed-Dial feature. See [page 46.](#page-55-1)
- Redial the last number you dialed. See [page 24](#page-33-0).

# **Receiving Outside Calls**

#### **To receive an outside call:**

Lift the handset to respond to the caller.

#### **To redirect a ringing call to another extension or to an outside number:**

- 1. Press  $\infty$  and dial **3 3 1**.
- 2. Enter the extension or outside number to which you want to redirect the call. See [page 23](#page-32-1) for more information.

# <span id="page-26-0"></span>**Emergency Calls**

With the telephone system, you do not have to dial the Outgoing Call access code (default is  $\mathbf{8}$ ) to dial an emergency number.

#### **To make an emergency call:**

Dial . A call is automatically placed to the preset emergency number. **9 1 1**

#### **CAUTION**

Consult your system administrator and your local Inter-Tel servicing company for important information about dialing emergency services from your Model 8600 Phone before you begin using it.

# **Call Waiting**

If you receive a call while you are already on another call, you will hear a "call waiting" tone.

#### **To respond to a waiting call:**

- *To end the current call:* Hang up. The waiting call rings in.
- *To place the current call on hold:* Press  $\blacksquare$  then press  $\blacksquare$  to answer the waiting call.
- *To have the caller hear DND signals:* Press **DND D**. (See [page 33](#page-42-0) for more information about DND mode.)

# <span id="page-27-1"></span><span id="page-27-0"></span>**PLACING CALLS ON HOLD**

You can place calls on hold in one of two ways: individual or system.

- *Individual Hold* places the call on hold at one phone. It can then be directly picked up at that phone or it can be picked up at another phone using the Reverse Transfer (Call Pickup) feature (see [page 21\)](#page-30-0).
- *System Hold* places the call on hold in the system. You can then pick up the call at any phone that has a flashing button for the call, including the phone that placed it on hold.

#### **NOTE:** You cannot place intercom calls on system hold.

#### **To place a call on Individual Hold:**

- 1. Press the  $\blacksquare$  button.
- 2. Hang up or place another call.

#### **To place an outside call on System Hold:**

- 1. Press  $\infty$  and dial **3 3 5**.
- 2. Hang up or place another call.

#### **To return to a call that is on hold:**

Lift the handset and press  $\blacksquare$ .

# <span id="page-28-1"></span><span id="page-28-0"></span>**PLACING CONFERENCE CALLS**

With the Conference feature, you can establish a conference call with up to three intercom and/or outside parties (four, including you).

#### **To place a conference call:**

- 1. While on the first call, press  $\boxed{\text{CNF}}$  **CNF**  $\boxed{\text{I}}$  to put the call on hold.
- 2. Place another intercom or outside call.
- 3. Press **CNF** to place the call on hold. (If necessary, repeat this step to place one more call on hold.)
- 4. Press  $\overline{\text{CNF}}$  to join all of the calls together in the conference.

#### **During the conference call, you can do the following:**

- *To place the conference on hold:* Press  $\Box$ . This places the conference on hold without disconnecting the parties. To return to the conference, press **CNFE**.
- *To drop out of the conference:* Press  $\overline{CNF}$  and hang up. This removes your phone from the conference, but leaves the other parties connected.
- *To add parties to the conference:* 
	- a. Press **CNF.** This leaves the conference parties connected.
	- b. Place a call to the party to be added to the conference.
	- c. Press  $\overline{\text{cnF}}$  twice to put yourself and the new party into the conference.
- To end the conference and place all parties on individual hold: Press **CNF** and then press  $\bullet$  to place all of the parties on individual hold. You can then speak to one party at a time by pressing  $\Box$ .
- *To mute your microphone:* Press  $\infty$  and dial  $\in$  **1 4 1**. This turns your microphone on or off during the conference. If mute is enabled, you can hear the conferenced parties, but they cannot hear you.
- To transfer the conference to another extension or to voice mail: Press **XFR** and dial the desired extension number. Then hang up when you are ready to complete the transfer.

# <span id="page-29-1"></span><span id="page-29-0"></span>**TRANSFERRING CALLS**

Although transferring calls is considered a basic function of a phone, your Model 8600 Phone has many advanced options for this feature. With your phone, you can transfer a call to another extension, voice mail, or even an outside line.

# <span id="page-29-2"></span>**To Another Extension**

- 1. *EITHER*, Press **XFR** 1. *OR,* Press  $\infty$  and dial **3 4 6** to place the call on hold at the other phone.
- 2. Dial the desired extension number.
- 3. Wait for an answer, announce the call, and then hang up.

*If the number is busy, there is no answer, or the transfer is refused, press* to return to the caller.

**NOTE:** If you are receiving a transferred call and the Transfer-To-Connect option is enabled for your phone, you are automatically connected to the transferred caller once the transferring party hangs up. If this option is disabled, you must press  $\blacksquare$  or lift the handset to answer the transferred call.

# <span id="page-29-3"></span>**To Voice Mail**

- 1. Press  $x = \pi$ .
- 2. Dial the voice mail extension number.
- 3. *EITHER,* Dial the desired mailbox number and hang up.

*OR,* Hang up to send the call to the voice mail menu (so that the caller can select the mailbox number).

# <span id="page-29-4"></span>**To an Outside Number**

- 1. Press  $x = \pi$ .
- 2. Select an outgoing line and dial the desired telephone number.
- 3. Wait for an answer, announce the call, and then hang up.

*If the number is busy, there is no answer, or the transfer is refused, press* to return to the caller.

# <span id="page-30-0"></span>**USING REVERSE TRANSFER**

The Reverse Transfer (Call Pick Up) feature allows you to answer a call that is ringing or holding at another phone. For example, if the attendant transfers a call to you but you have stepped away from your phone, you can pick up the call using another phone.

#### **To answer a call ringing or holding at another phone:**

- 1. Lift the handset and dial 4.
- 2. Dial the extension or hunt group number (see [page 56\)](#page-65-1) where the call is ringing or holding. The call is transferred to the phone you are using, and you are connected to the caller.

**NOTE:** If the Group Call Pickup feature is enabled, you can pick up a call ringing at any station in a hunt group by dialing the hunt group's extension number.

# <span id="page-31-1"></span><span id="page-31-0"></span>**FORWARDING CALLS**

With the Forwarding feature, you can have calls follow you (e.g., forwarded to a cell phone), or you can redirect calls to a voice mail or other extension.

# <span id="page-31-2"></span>**Manual Call Forwarding**

Manual call forwarding allows you to send incoming calls to another extension number. You can even forward calls to outside numbers, if your phone is programmed to allow this.

#### **To forward calls:**

1.  $EITHER$ , Press  $\neg$  **FWD**  $\Box$ .

*OR*, Dial one of the following feature codes:

- (Call Forward All Calls): All incoming calls are forwarded with-**3 5 5** out ringing at your phone.
- (Call Forward If No Answer): All incoming calls are forwarded if **3 5 6** they are not answered before a timer expires.

**NOTE:** Only the installer or system administrator can adjust this timer.

- (Call Forward If Busy): When your phone is busy, all incoming **3 5 7** calls are forwarded without ringing at your phone.
- (Call Forward If No Answer or Busy): All incoming calls are for-**3 5 8** warded if your phone is busy or if you do not answer, as described above.
- 2. Do one of the following:
	- *To forward to an outside telephone number:* Select an outgoing line and dial a telephone number.
	- *To forward to an extension number:* Dial the extension number.
	- *To forward to your message center:* Press **MSG**  $\Box$ .

#### **To cancel any call forward request:**

*EITHER*, Press **FWD**  $\Box$  and then  $\Box$ .

*OR*, Dial any one of the feature codes listed above and then press .

# <span id="page-32-0"></span>**Automatic System Forwarding**

Automatic System Forwarding allows your system administrator to route calls based on the type of call and the status of your telephone. Although you cannot program the path of a system forward, you can enable or disable this feature on your phone.

**To enable or disable System Forwarding:**

Dial . **3 5 4**

# <span id="page-32-1"></span>**Redirect Call**

The Redirect Call feature allows you to forward any call that is ringing on your phone without having to answer the call.

**NOTE:** You cannot redirect calls to an extension that is in DND or to a restricted outside number.

### **To redirect a call to an extension number:**

- 1. Press  $\infty$  and dial **3 3 1**.
- 2. Dial the extension number.

### **To redirect a call to an outside telephone number:**

- 1. Press  $\infty$  and dial **3 3 1**.
- 2. Enter the outside telephone number.
- 3. Press  $\ddot{x}$ .

# <span id="page-33-0"></span>**REDIALING A NUMBER**

The redial feature allows you to redial the last outside number you dialed. Although most phones redial the last number *dialed*, your system administrator can program your phone to redial the last number *saved*.

#### **To use the Last Number Dialed feature (if enabled):**

Lift the handset and dial  $\bullet$   $\bullet$   $\bullet$  **A** line is selected automatically, and the number is dialed.

#### **To use the Last Number Saved feature (if enabled):**

- *To save the last number dialed:* While the phone is idle or while listening to inter**com dial tone, dial 3 8 0.**
- *To redial the saved number:* After selecting a line, dial **8 8 0**. The number is dialed automatically.

# <span id="page-33-1"></span>**USING A HEADSET**

With an electret headset, you can talk on the phone handsfree, without using your speaker and microphone.

**NOTE:** If your headset has a power-saver mode, make sure the system administrator has the Headset Connect Tone flag enabled in the telephone system. If this flag is *not* enabled, you may miss the first few seconds of incoming calls.

#### **To connect a headset:**

- 1. Unplug the coiled handset cord from the base of the phone. (Leave the handset in the cradle.)
- 2. Insert the headset plug into the vacant handset jack.
- **3**. While on-hook, enter the Headset On feature code (**8 1 5 1 5 6 1 1 5 6 1 1 5 6 1 1 5 1 1 5 1 1 5 1 1 5 1 1 5 1 1 1 1 5 1 1 1 1 1 1 1 1** On/Off feature code  $(3 \t{1} \t{7}).$

#### **To disconnect a headset:**

- 1. Unplug the headset cord from the base of the phone.
- 2. Plug the coiled handset cord into the vacant jack.
- **3**. While on-hook, enter the Headset Off feature code (**8 1 6** ) or the Headset On/Off feature code  $(3 \ 1 \ 7).$

**NOTE:** If using a headset, press **to** connect and disconnect calls.

# <span id="page-34-0"></span>**USING GROUP LISTEN AND MUTE**

The Group Listen feature allows you to transmit a conversation over the speaker while you use the handset or headset to continue speaking. This allows other people to hear the caller while the caller can only hear you.

#### **To turn the group listen feature on or off during a call:**

Press  $\infty$  and dial **3 1 2**. You hear a confirmation tone (the other party does not hear this tone).

**NOTE:** While you are using the handset, the **button lamp will remain unlit, even** though the speaker is on. If you are using a headset, however, the button lamp is lit. Pressing **will disconnect the call.** 

The mute feature allows you to mute the microphone in the handset so that you can hear the other party, but they cannot hear you. This feature does not put the party on hold.

#### **To enable/disable the mute feature on your handset:**

Press  $\infty$  and dial **3 1 4**.

# <span id="page-35-1"></span><span id="page-35-0"></span>**USING THE MESSAGE BUTTON**

In today's busy world, it's almost guaranteed that you will call someone that is on another call, does not answer, or is in DND. But, with the **MSG D** button, you can let the other person know you called.

When you leave a message, you can:

- **Have the called party return your call.** When the party you called responds to the message indication, a call is automatically placed to your phone.
- **Leave a message with the called party's message center, (which can be a person or voice mail).** When the party you called responds to the message, a call is automatically placed to his or her message center instead of your phone.

To indicate that a message is waiting, the **MSG** button and the message indicator lamp flash.

# <span id="page-35-2"></span>**Leaving Messages**

To leave a station message while on an intercom call: Press **MSG** I and hang up.

**To leave a voice mail message while on an intercom call: Press <b>MSG** I and wait for the message center to answer.

**To leave a silent message without placing an intercom call:**

- 1. Dial . **3 6 7**
- 2. Dial the desired extension number and hang up to leave a station message.

**To cancel a message that you left at another phone:**

- 1. Dial . **3 6 6**
- 2. Dial the extension number of the phone where you left the message.

# <span id="page-35-3"></span>**Retrieving Messages**

#### **To retrieve a message (Message button and lamp are flashing):**

Lift the handset and press  $\boxed{\text{MSG}}$ . A call is automatically placed to the phone or message center that left the message. (See the following section for information about entering your mailbox.)

**To cancel a waiting message:**

#### Press . **3 6 8**
### <span id="page-36-1"></span><span id="page-36-0"></span>**ACCESSING YOUR MAILBOX**

If you have a message waiting in your mailbox, you must access your voice mailbox to retrieve it.

**TIP:** Generally, pressing **a** during any voice mail operation will advance you to the next step. For example, when leaving a voice mail message for another voice mail user, you can press **#** to skip the person's introductory message and proceed directly to the recording phase. Similarly, while listening to messages, you can press **#** to skip the system-generated voice prompts and proceed directly to the playback phase. You can also press  $\mathbb{R}$  to cancel or return to the previous menu at any menu level.

When you access your mailbox, the system may play one of the following messages:

- **Mailbox almost full or full:** If your mailbox is full, no new messages can be received until you delete waiting or saved messages.
- **Message count:** The system tells you how many messages are waiting to be heard, if any, and how many are priority messages.
- **Remote Messaging:** The system will indicate whether primary or alternate Remote Messaging is selected when the Remote Messaging feature is enabled (see [page 54](#page-63-0)). It will also alert you if a programming error has been detected and/ or if it encountered busy system resources when attempting to place a Remote Messaging call.

#### **To access your mailbox:**

- 1. Dial the voice mail extension number. (You hear the main menu.)
- 2. During or after the greeting, press  $\boldsymbol{\epsilon}$  to identify yourself as a subscriber.
- 3. Enter your mailbox number and your personal password (if programmed). Then press  $\ddot{m}$ .

**NOTE:** If you do not have a password, press **...** See [page 39](#page-48-0) for information on programming passwords.

### **USING VOICE MAIL MESSAGES**

Once you've accessed your mailbox, the system will tell you how many new and saved messages you have. You can then listen to messages, delete messages, save messages, etc.

### **Listening to Messages**

#### **To listen to messages:**

- 1. Access your mailbox as described on [page 27.](#page-36-0)
- 2. *EITHER*, Press **1** to listen to your new messages.

OR, Press  $\bullet$  to listen to your saved messages.

- 3. While you are listening to a message, you can use the following options:
	- Press  $\ddot{a}$  to skip to the end of the recording.
	- Press 1 to back up.
	- Press 2 to pause. Then press any button to continue.
	- Press **3** to skip ahead.
	- Press  $\overline{4}$  or  $\overline{4}$  to lower the volume.
	- Press **5** to play the message envelope.
	- Press  $\bullet$  or  $\bullet$  **b**) to raise the volume.
	- Press **7** to save the new message in your mailbox.
	- Press **9** to delete the message from your mailbox.
- 4. When the message has finished playing, you have the following options:
	- Press 1 to replay the message from the beginning.
	- Press 2 to reply to the message. You have the following options:
		- Press **1** to leave a voice mail message for the caller.

*If the caller had a mailbox number,* it will ask you to verify the destination by pressing  $\ddot{x}$ .

*If the number was not associated with a mailbox,* it will ask you to enter a mailbox number.

*If the message was from an outside caller,* you cannot leave a voice mail message.

- Press 2 to make a return call. Your call will be transferred automatically to the caller's extension or telephone number, if available.

*If the extension number is not available,* you will have the option of leaving a voice mail message.

*If the telephone number is not available,* you cannot reply to the message.

- Press **8** to forward a copy of the message to another subscriber. If you want to include an introduction, press **1**. If not, press **#** to forward the message without additional comments.
- Press 4 to listen to the previous message.
- Press **5** to play the introductory message envelope (see [page 39](#page-48-1) for information on envelope options).
- Press 6 to listen to the next message.
- Press **7** to save the new message in your mailbox.
- Press **9** to delete the message from your mailbox.
- 5. Hang up.

### **Undeleting Messages**

If you accidently delete a voice mail message, you can retrieve it within a specific time frame (programmed by your system administrator). Any retrieved messages are then restored to your saved-message queue. Messages that are not undeleted within the programmed time (up to 24 hours) are automatically erased.

#### **To recover deleted messages:**

- 1. Access your mailbox as described on [page 27.](#page-36-0)
- 2. Press **5** for Message Options.
- 3. Press 2 to access undelete options. Your options are:
	- Press to listen to your deleted messages and choose which ones to delete or recover. After each message you can:
		- Press **1** to replay the message.
		- Press 2 to reply to the message.
		- Press **8** to forward the message to another mailbox.
		- $-$  Press 4 to listen to the previous message.
		- $\equiv$  Press **5** to play the message envelope.
		- $\blacksquare$  Press 6 to listen to the next message.
		- $-$  Press **7** to recover the message.
		- Press **9** to purge the message from your mailbox.
	- Press 2 to recover all of your deleted messages and store them as saved messages.
	- Press  $\bullet$  to erase all of your deleted messages.
- 4. Hang up.

### **Sending Messages**

#### **To send a message:**

- 1. Access your mailbox as described on [page 27.](#page-36-0)
- 2. Press 2.
- 3. Dial the desired mailbox number or group list number.
- 4. Press  $\#$  to accept the subscriber's name.
- 5. Record your message after the tone. While recording, you have the following options:
	- Press 2 to pause while recording. Then press any button to continue.
	- Press 8 to erase and re-record your message.
- 6. When finished recording, hang up or press  $\mathbf{H}$  to access the following options:
	- Press **#** to send the message and return to the voice mail options.
	- Press **1** to replay your message.
	- Press 2 to add to your message.
	- Press 8 to erase and re-record your message.
	- Press **9** to use the special delivery options. You can then use one or more of the following options:
		- Press to mark the message "private." (This prevents the recipient **1** from forwarding it to other subscribers.)
		- Press 2 to mark the message "certified." (When the recipient listens to the message, you will receive a receipt notice.)
		- Press 8 to mark the message "priority." (This will place your message ahead of all other waiting messages in the receiving mailbox.)
		- Press  $*$  to cancel delivery options.
		- $\blacksquare$  Press  $\blacksquare$  to deliver the message. (If you want to mark the message certified, private, and/or priority, you must do so before completing this step.) You may choose either of the following options:
			- Press **#** and enter another mailbox number to send the message to another destination.
			- Press  $*$  to exit and return to voice mail options.
- 7. Hang up.

### **Canceling Unheard Messages**

You can cancel unretrieved messages that you have sent to individuals, but not messages that you sent to group lists.

#### **To cancel unheard messages:**

- 1. Access your mailbox as described on [page 27.](#page-36-0)
- 2. While listening to the voice mail main menu, press **5** for Message Options.
- **3.** Press **1**.
- 4. When prompted, enter the number of the mailbox containing the unheard message.
- 5. Press **a** to confirm the mailbox you are selecting. Voice mail will tell you how many messages you have waiting at the mailbox and play them for you. After each message, you can:
	- Press **1** to replay the message.
	- Press 2 to add to the message.
	- Press **8** to forward the message to another mailbox.
	- Press 4 to listen to the previous message.
	- Press **5** to play the message envelope.
	- Press  $\bullet$  to listen to the next message.
	- Press **7** to save the message in your mailbox.
	- Press **9** to delete the message.
- 6. Hang up.

### **USING DO-NOT-DISTURB MODE**

If you are away from your desk, or if you do not want to be disturbed, you can use the DND feature. This halts all pages and calls to your phone, except recalls and direct ring-in calls. When other users call your phone, they hear a repeating signal of four fast tones and, if they have a display phone, see the DND message you have selected.

Your telephone system can have up to 20 different DND messages, each of which can be changed by the system administrator, installer, or programmer. Your trainer or system administrator will give you a list of the programmed DND messages. For convenience, you should update the following default list.

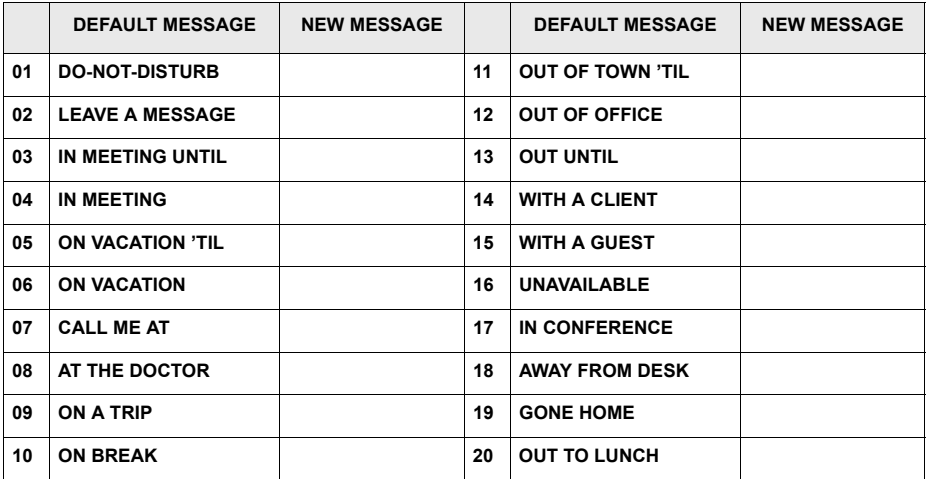

#### **To enable DND:**

- 1. Press  $\boxed{\text{DND}}$ .
- 2. Dial the two-digit number corresponding to the message you want to use.
- 3. Press  $\blacksquare$  or lift and replace the handset.

#### **To cancel DND mode:**

Press DND .

### **USING REMINDER MESSAGES**

Never be late for a meeting again! With Reminder Messages, you can program your phone, up to 24 hours in advance, to alert you at a specified time. At the programmed time, the reminder message signals you with eight short tones. If you are on a call, you still hear the tones.

Your phone system can have up to 20 different reminder messages, each of which can be changed by the system administrator, installer, or programmer. Your trainer or system administrator will give you a list of reminder messages for your system. For convenience, you should update the following default list.

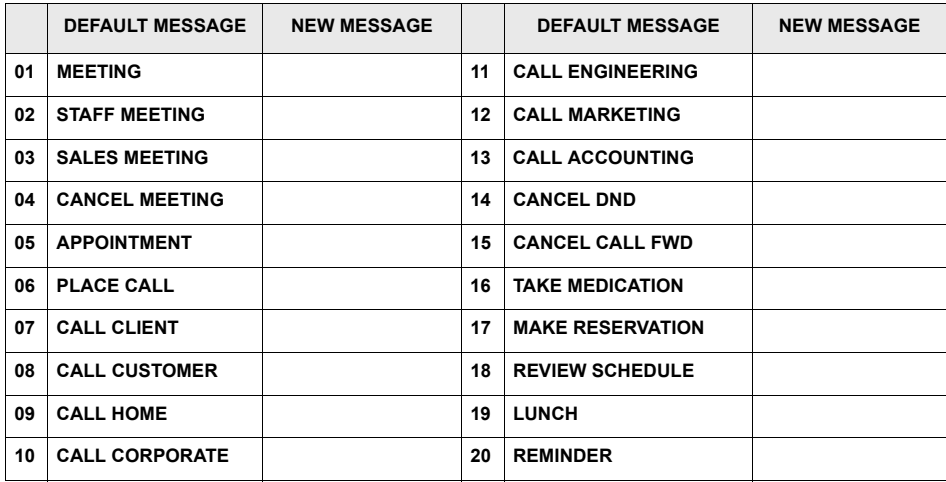

#### **To request a reminder message:**

- 1. With the handset in the cradle, dial  $\bullet$  **0 5**.
- 2. Dial the desired two-digit number for the message that you want.
- 3. Press **#**.
- 4. Enter the time you wish to receive the message in hours and minutes. For example,  $0900 = 9:00$ . If you dial three digits, such as 900 for 9:00, press  $\ddot{a}$ .

**NOTE:** If your system is set for 24-hour format, you must enter the time appropriately (e.g.,  $1400 = 2:00PM$ ).

*If your system is set for 12-hour format,* press **1** for AM or **2** for PM.

**To cancel all reminder message requests before they signal you:**

With the handset in the cradle, dial  $\overline{\textbf{3}}$  **0 6**.

**To clear a received reminder message:**

With the handset in the cradle, press  $\overline{\mathbf{x}}$ .

# Moving On

### **SECTION CONTENTS PAGE**

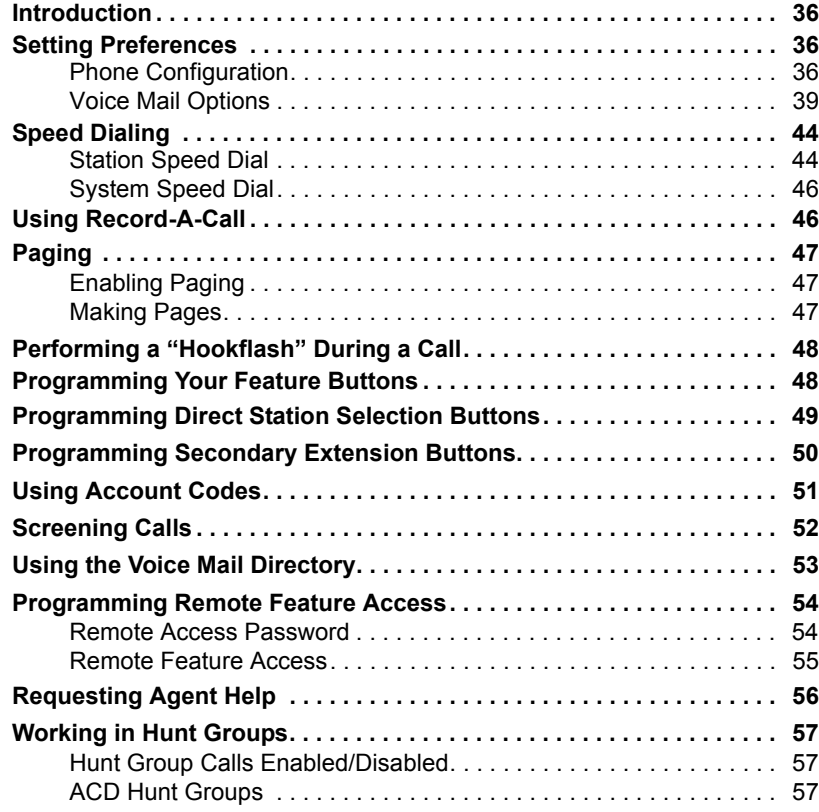

### <span id="page-45-0"></span>**INTRODUCTION**

Now that you've mastered the basics, it's time to move on to the advanced features. In this section, you'll learn how to program your phone, use directories, access your voice mailbox remotely, and perform various other functions.

### <span id="page-45-1"></span>**SETTING PREFERENCES**

Your phone and voice mailbox are automatically set to specific defaults. You can, however, configure many of these settings at any time.

### <span id="page-45-2"></span>**Phone Configuration**

Customizable features on your phone include changing volume levels, enabling background music, selecting a ring tone, and others.

### <span id="page-45-3"></span>**Changing Volume Levels**

The system has eight volume settings: handset intercom, handset outside call, speakerphone intercom, speakerphone outside call, background music, ringing, handset intercom dial tone, and speakerphone intercom dial tone.

**NOTE:** To change each of these levels, you must be using that feature. For example, if you want to change the speakerphone level for an intercom call, you must be on a handsfree intercom call.

#### **To change a volume level:**

**Press**  $\left[\!\left[t\right]\!\right]$  (the high end of the Volume button) to increase the volume. Press  $\left[\!\left[t\right]\!\right]$  (the low end of the Volume button) to decrease the volume.

#### **To save your change:**

*EITHER,* Press both ends of the Volume button.

*OR,* Press the middle of the Volume button.

### **Selecting a Ring Tone**

The ability to change your ring tone is helpful in close-quartered environments. If your ring tone is unique, you can quickly identify when a call is ringing on your phone.

#### **To select the type of ring tone for your phone:**

- **1.** With the handset in the cradle, dial **8 9 8**.
- 2. Do one of the following to select your ring tone:
	- *EITHER*, Press **0** for no ringing.
	- *OR*, Press  $\left[\!\left[\!\left[ \cdot \right]\!\right]\!\right]$  or  $\left[\!\left[\!\left[ \cdot \right]\!\right]$  to scroll to the desired tone.
	- *OR*, Dial 1-9 to select a specific tone.
- 3. When you hear the tone you want, press  $\mathbf{H}$ ,  $\mathbf{I}$ , or lift and replace the handset.

### **Enabling Background Music**

If your telephone system is equipped with a music source, you can listen to music through your speaker.

#### **To enable or disable background music:**

#### Dial . **3 1 3**

### **Changing Keymaps**

Keymaps identify where feature buttons appear on your phone. While all phones are programmed with a standard keymap, some phones have alternate keymaps (ask your system administrator). If you have an alternate keymap, you can switch between the keymaps by dialing a specific feature code.

#### **To switch between keymaps when your phone is idle:**

With the handset in the cradle, dial  $\begin{array}{ccc} 3 & 9 & 9 \end{array}$ .

**To switch between keymaps during a call:**

Press  $\infty$  and dial  $\bullet$  **9 9 9** 

### **Enabling Automatic Call Answer**

The Automatic Call Answer feature determines whether or not you are automatically connected to a caller when you lift the handset. If this feature is enabled, you are automatically connected when you go off-hook. If it is disabled, you must first lift the handset and then press  $\blacksquare$ .

**To enable/disable this feature for ringing outside calls:**

With the handset in the cradle, dial **8 6 0**.

**To enable/disable this feature for ringing (non-handsfree) intercom calls:**

With the handset in the cradle, dial **8 6 1**.

### **Changing the Language**

When your phone system is installed, the system administrator can choose two of four different languages (American English, British English, Japanese, or Spanish) as the primary and secondary languages. You can then change the voice mail prompts on your phone by toggling between the primary and secondary languages. For example, if the system's primary language is American English, and your phone is programmed for the primary language, all voice mail prompts are played in American English (unless changed, as outlined below). If the secondary language is Japanese, and your phone is programmed for the secondary language, all voice mail prompts are played in Japanese.

**NOTE:** You can only use the secondary language voice mail prompts if they are loaded on the system. By default, all phones are set for the primary language. See your system administrator to determine which languages are programmed for your phone system.

#### **To change the assigned language for your phone:**

Dial **8 0 1** to change between your system's primary and secondary languages, as desired.

### **Returning to Default Operation**

You can return your phone to default levels at any time. This feature returns volumes to default levels; cancels DND, manual call forwarding, background music, and queue requests; and restores handsfree mode, pages, hunt group calls, and system forwarding all at once.

#### **To return your phone to default:**

Dial . **3 9 4**

**NOTE:** See [page 36](#page-45-3) for instructions on changing volume levels.

### <span id="page-48-2"></span>**Voice Mail Options**

Your voice mailbox contains personal options that allow you to customize voice mail functions. Before you change your voice mail options, you must first initialize your mailbox (see [page 11](#page-20-0)).

### <span id="page-48-0"></span>**Changing Your Mailbox Password**

Your password prevents unauthorized access to your mailbox.

#### **To change your password:**

- 1. Access your mailbox as described on [page 27.](#page-36-1)
- 2. Press 4 to select the Personal Options Menu.
- 3. Press . **3**
- 4. *If you want to have a password,* enter a new password, using up to 12 digits. *If you do not want to use a password,* skip this step.
- 5. Press **. Voice** mail plays back your password if you entered one.
- 6. Press  $\ddot{x}$  to accept the password as entered or press  $\dot{x}$  to erase and re-enter your password.
- <span id="page-48-1"></span>7. Hang up.

### **Changing the Voice Mail Message Envelope**

When you receive a voice mail message, the voice mail system first plays an "envelope" that can include the time and date the message was left, the source of the message, and/or the message length. By default, the envelope contains all of this information, but you can change your envelope, as described below.

#### **To change your message envelope:**

- 1. Access your mailbox as described on [page 27.](#page-36-1)
- 2. Press 4 to select the Personal Options Menu.
- 3. Press 4 to select the Message Envelope Options Menu. You can then do any of the following:
	- Press 1 to enable or disable the time/date option.
	- Press 2 to enable or disable the message source option.
	- Press **8** to enable or disable the message length option.
	- Press 4 to enable all options and return to the Personal Options Menu.
	- Press **5** to disable the entire envelope and return to the Personal Options Menu.
	- Press  $\ddot{x}$  or  $\dot{x}$  to return to the Personal Options Menu.
- 4. Hang up.

### <span id="page-49-0"></span>**Changing the Call Screening Transfer Method**

**NOTE:** The Call Screening feature is available only if it is enabled for your mailbox (ask your system administrator).

Depending on the transfer method you select, transferred calls from voice mail may be unannounced (as usual), or one of the following may occur:

- **"Announce Only" Calls:** Before voice mail transfers a call to you, a prompt asks the caller to record his or her name. When you answer, you hear, *"You have a call from (caller's name)."*
- **"Screened" Calls:** Before voice mail transfers a call to you, a prompt asks the caller to record his or her name. When you answer, you hear, *"You have a call from (caller's name).*" You can choose whether or not to accept the call (see [page 52\)](#page-61-0).

#### **To change your transfer method (if allowed):**

- 1. Access your mailbox as described on [page 27.](#page-36-1)
- 2. Press 4 to select the Personal Options Menu.
- **3.** Press **9** for More Options.
- 4. Press **5**. The system tells you what your current transfer method is. You can then select the desired transfer method, as follows:
	- Press **1** to select unannounced transfers.
	- Press 2 to select screened transfers.
	- Press **8** to select announce only transfers.
	- Press  $*$  to return to the Personal Options Menu without making changes.
- 5. Hang up.

### **Programming a Fax Destination**

With the Inter-Tel Voice Processor, callers can use your mailbox to send you a fax. To use this feature, you must specify the destination fax number.

#### **To change your Fax Destination Number:**

- 1. Access your mailbox as described on [page 27.](#page-36-1)
- 2. Press 4 to select the Personal Options Menu.
- **3.** Press **9** for More Options.
- 4. Press . **1**
- 5. Enter the number of your fax destination, followed by  $\ddot{x}$ .
- 6. *EITHER*, Press  $\ddot{x}$  to accept the number.
	- OR, Press  $\bullet$  to erase and re-enter the number.
- 7. Hang up.

### **Changing the Message Search Order**

When more than one message is left in your voice mailbox, you can change the order in which you retrieve your messages, based on the date and time they were received.

#### **To change the listening order of your messages:**

- 1. Access your mailbox as described on [page 27.](#page-36-1)
- 2. Press 4 to select the Personal Options Menu.
- **3.** Press **9** for More Options.
- 4. Press 2 for the Message Search Order.
- 5. Press **1** to change the search order for new messages or press **2** to change the search order for saved messages. You have the following options:
	- Press 1 to retrieve the earliest-received messages first (First In/First Out).
	- Press 2 to retrieve the latest-received messages first (Last In/First Out).
	- Press  $\ast$  to return to the Personal Options Menu without making changes.
- 6. Hang up.

### **Programming Remote Messaging**

**NOTE:** Your installer or system administrator must enable this feature on your voice mailbox.

With Remote Messaging, you can program the Voice Processor (voice mail) to call you when your mailbox receives new messages. Using a "cascade" (a series of up to nine telephone numbers), voice mail will call each number until it successfully connects to a device (e.g., pager, answering machine, etc.).

Because your mailbox can have a primary and an alternate cascade of numbers, you can program a cascade to be used during specific days and times. For example, if you want to be paged when you receive a message from 5-10 PM on weekdays, you can set up a primary cascade. If you also want to receive pages for messages marked "priority" on the weekends, you could set your alternate cascade for all day on Saturdays and Sundays.

**NOTE:** If for some reason voice mail is not able to use your remote notification, your mailbox will receive a message stating that notification could not be completed.

#### **To set up remote messaging:**

- 1. Access your mailbox as described on [page 27.](#page-36-1)
- 2. Press 4 to select the Personal Options Menu.
- 3. Press . **5**

**NOTE:** This option is not available if you do not have Remote Messaging enabled.

- 4. Press **1** to set up a primary cascade or press **2** to set up an alternate cascade.
- 5. Do one of the following.
	- To program a cascade level: Press 1 and enter the number of the level you wish to program  $(1-9)$ . You then have the following options:
		- $-$  *To set up or change an extension or telephone number:* Press 2. Then press  $\blacksquare$  for an extension number or press  $\blacksquare$  for an outside number. Then enter the number.
		- *To set up or change a pager number:* Press . Then enter the number. **3**
		- To enable or disable the cascade level: Press 1. (You cannot enable the level until a notification number is programmed.)
	- To set up the time of day for notification: Press 2. Then enter the time you want the message notification to start and stop. Enter the times with two digits for the hour and two digits for the minutes (e.g.,  $0900 = 9:00$ ). If entering the time in 12-hour format, you are prompted to press  $\blacksquare$  for AM or  $\blacksquare$ for PM.

**NOTE:** For 24-hour notification, program the starting and ending times to be the same.

- To set up the days of the week for notification: Press **8**. Then select one of the following:
	- Press 1 for Monday-Friday.
	- Press 2 for all days.
	- Press **8** to select individual days. You are prompted to press digits 1-7 which correspond to the days Sunday through Saturday.
- To select all or priority-only message notification: Press 4. Then press **1** for all messages or **2** for priority messages only.
- 6. Either select another option, as described above, or press  $\mathbf{H}$  to save the settings and exit.

### <span id="page-53-0"></span>**SPEED DIALING**

Speed dialing allows you (and your system administrator) to store frequently dialed numbers for easy dialing. Each number is stored on your phone (Station Speed Dial) or in the phone system (System Speed Dial) and is identified by a location number. Once programmed, you can then quickly dial these numbers by entering a feature code and dialing the desired location number. Because the system supports both Station and System Speed-Dial numbers, you can have access to over 1000 stored numbers.

### <span id="page-53-1"></span>**Station Speed Dial**

You can program and use up to ten personal speed-dial numbers on your phone. In addition, if you have programmable feature buttons, you can program them as speeddial buttons for one-touch dialing. To use a speed-dial button, you must:

- Store the number in a speed-dial location.
- Program an available feature button as a speed-dial button.
- Associate a speed-dial location with the new speed-dial button.

**NOTE:** You can use the Speed-Dial feature even if your phone does not have programmable feature buttons.

### **Programming Station Speed-Dial Numbers**

To store a speed-dial number, use the Station Speed-Dial Programming feature code to program the number in a speed-dial location. Use the following table to list the numbers that you store in speed-dial locations 0-9.

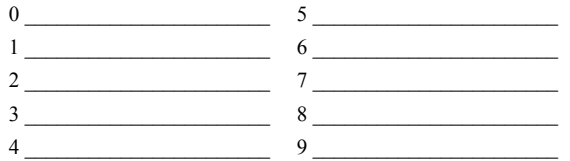

#### **To store a number in a speed-dial location:**

- 1. With the handset in the cradle, dial **8 8 8 8**
- 2. Dial the speed-dial location (0-9) you want to program.
- 3. Dial the extension number or telephone number to be stored at the location you selected in step 2. *If your number includes an asterisk, pound, a hookflash (a quick hang up and release), or a pause,* press  $\infty$  once for an asterisk, twice for a pound, three times for a hookflash, or four times for a pause. (Each pause or hookflash counts as one digit.)

**TIP:** To dial outside telephone numbers without first selecting an outgoing line, enter the Outgoing Call access code (default is  $\overline{8}$ ) before the outside telephone number.

4. Press  $\ddot{a}$  to save the number.

#### **To erase a number in a Speed-Dial location:**

- 1. With the handset in the cradle, dial **8 8 8 8**
- 2. Enter the speed-dial location (0-9) you want to erase or press the associated Station Speed-Dial button.
- 3. *EITHER*, Program a new number for the location code. *OR*, Press  $\#$  to exit.

### **Dialing Station Speed-Dial Numbers**

#### **To dial a Station Speed-Dial number:**

*If necessary,* select an outgoing line. Dial **8 8 2** and then enter the desired Station Speed-Dial location number (0-9).

### <span id="page-55-0"></span>**System Speed Dial**

Your system administrator can store up to 1000 speed-dial numbers in System Speed-Dial locations 000-999.

#### **To dial System Speed-Dial numbers:**

- 1. Dial . **3 8 1**
- 2. Dial the location code (000-999) for the desired number.
- 3. Press  $\ddot{a}$  to dial the number.

### <span id="page-55-1"></span>**USING RECORD-A-CALL**

**NOTE:** This feature is not supported on peer-to-peer (P2P) calls. Ask your system administrator if your phone is configured to use P2P audio.

If your telephone system is equipped with a Voice Processor (voice mail), you may have access to the Record-A-Call feature. If so, you can record an ongoing call as a mailbox message. You can then retrieve the message, just as you would any other mailbox message.

#### **To use the Record-A-Call feature while on a call:**

- 1. Press  $\infty$  and dial **3 8 5**.
- 2. *If required,* dial the desired mailbox number. (Your phone may be programmed to select the mailbox, or you may be required to dial it.)

You hear a confirmation tone when the Record-A-Call feature is activated.

#### **To turn off Record-A-Call:**

*EITHER,* Press  $\infty$  and dial **3 8 5**.

*OR,* Hang up.

### <span id="page-56-0"></span>**PAGING**

The Paging feature allows you to make an announcement through phone speakers or external speakers (if your system is equipped with external paging equipment). To prevent announcements from transmitting through every phone in the system, this feature uses page zones. Each zone contains a different combination of extensions and external paging equipment, and is programmed by your system administrator. Ask your trainer or system administrator how the zones are programmed, and list them below for your convenience.

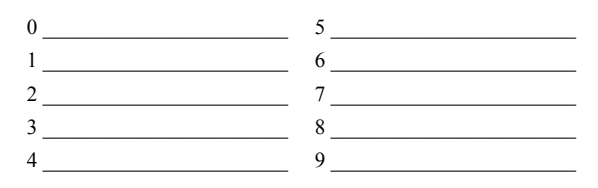

### <span id="page-56-1"></span>**Enabling Paging**

You can enable or disable page receiving for your phone by using the Page Remove/ Replace feature code. If your phone is assigned to more than one page zone, all zones are removed or replaced at once (you cannot turn off individual zones).

**To turn paging on and off for your phone: Dial 3 2 5**.

### <span id="page-56-2"></span>**Making Pages**

**To make pages:**

- 1. Dial . **7**
- 2. Dial the desired zone number (0-9).
- 3. After the tone, make your announcement and hang up.

### <span id="page-57-0"></span>**PERFORMING A "HOOKFLASH" DURING A CALL**

Certain telephone service companies may require a timed hookflash (a quick hang up and release).

**To generate a hookflash while using a line:**

Press  $\infty$  and dial **3 3 0**.

### <span id="page-57-1"></span>**PROGRAMMING YOUR FEATURE BUTTONS**

Depending on how your system is programmed, some of your feature buttons may be "user-programmable." If so, you can program them with any of the feature codes listed in the back of this user guide. In addition, you can combine the feature button and Station Speed-Dial functions to program a feature button to dial an outside number.

**NOTE:** You cannot program secondary extension buttons as feature buttons (see Programming Secondary Extension Buttons on [page 50](#page-59-0)).

#### **To program a user-programmable feature button:**

- 1. With the handset in the cradle, dial  $\bullet$  **9 7**.
- 2. Press the feature button you want to program.
- 3. Dial the feature code or extension number you want to store under that button. (See [page 65](#page-74-0) for default feature codes.)

#### **To return all feature buttons to their original default values:**

With the handset in the cradle, dial . **3 9 5**

### <span id="page-58-0"></span>**PROGRAMMING DIRECT STATION SELECTION BUTTONS**

A button programmed as a Direct Station Selection/Busy Lamp Field (DSS/BLF) button provides a way to dial the associated extension with one touch. In addition, if the button is equipped with a lamp, you can visually monitor the status of the associated extension.

#### **To assign an extension to a DSS/BLF button:**

- 1. With the handset in the cradle, dial  $\bullet$  **9 7**.
- 2. Press the DSS button(s) and dial the desired extension number.

Once programmed, you can use your DSS button as follows:

- You can place an intercom call to the extension that the DSS button is programmed for by pressing the button once.
- You can transfer a call to the extension that the DSS button is programmed for by pressing the button once and hanging up. (For transferred calls that are forwarded to voice mail, you will hear repeating double tones.)
- You can visually monitor the status of the extension. The DSS/BLF lamps indicate the status of the extension or feature assigned to the button. These indications are shown in the table below.

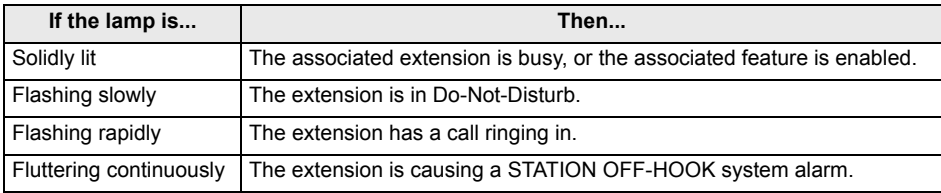

**NOTE:** For the DSS buttons to work as described above, your system administrator must define them as user-programmable in Database Programming.

### <span id="page-59-0"></span>**PROGRAMMING SECONDARY EXTENSION BUTTONS**

With the Secondary Extension Appearances feature, you can program various buttons on your phone to indicate the call activity at a different extension (primary phone). In addition to being able to see when a call is ringing, answered, or on hold, you can use your secondary extension button to answer a call that is ringing at the primary phone. Your phone may also be programmed to ring automatically when a given number of calls are waiting at the primary phone (ask your system administrator).

There are two possible types of secondary extension buttons: programmable and nonprogrammable. If you have a non-programmable secondary extension button, only the system administrator can change the associated extension. If you have a programmable button, you can change the extension, as described below.

**NOTE:** You can only assign the extension for a secondary extension button. You cannot create or change the secondary extension button (e.g., make it a feature button).

#### **To assign a primary phone to a secondary extension button (if enabled):**

- 1. With the handset in the cradle, dial **8 9 7**.
- 2. Press the secondary extension button and dial the desired extension number.

Once programmed, you can use your secondary extension button as follows:

- You can press your flashing secondary extension button to answer a call that is ringing or holding on any  $\overline{CALL}$   $\overline{a}$  button at the primary phone.
- You can press your unlit secondary extension button to place an intercom call to the primary phone.

**NOTE:** If the secondary button is flashing (i.e., a call is ringing at the primary phone), you can press **#** before pressing the flashing button to place an intercom call to the primary phone without answering the call. Or, you can just dial the primary phone's extension number.

#### **To transfer a call back to the extension after you have answered it on your phone:**

- *To transfer to hold:* Press the secondary extension button, announce the call (if desired), and then hang up.
- *To transfer to ring:* Press **XFR n** and then the secondary extension button. You can announce the call, if desired, before hanging up to complete the transfer.

**MOVING ON**

**NONING ON** 

#### Axxess® Model 8600 Phone User Guide – Axxess IP Mode

### <span id="page-60-0"></span>**USING ACCOUNT CODES**

If your telephone system is programmed to use the Station Message Detail Recording (SMDR) feature, you might be required to enter account codes when you place a call. These codes add information to phone record reports that the system will periodically print.

There are three types of account codes:

- Standard account codes are automatically entered into the SMDR report whenever you place a call.
- Forced account codes must be dialed before you can place an outside call.
- Optional account codes can be entered at any time during a call.

**NOTE:** Your system administrator can tell you which types of account codes are used on your telephone system.

#### **To enter an optional account code:**

- 1. Press  $\infty$  and dial  $3 \cdot 9 \cdot 0$ .
- 2. Enter the optional account code. If the account code is not immediately accepted, press  $\ddot{m}$ .

#### **To set an account code for all calls placed from your phone:**

**3 9 1** and then the account code. If the account code is not immediately accepted, press  $\mathbf{E}$ . This code will be used for all calls made from your phone until it is disabled.

#### **To disable the code:**

**Dial 3** 9 1 **and press** #.

## <span id="page-61-0"></span>**SCREENING CALLS**

**NOTE:** This feature is available only if your telephone system is equipped with a Voice Processor (voice mail).

If your voice mailbox is programmed correctly, you can screen calls that are transferred from voice mail. This allows you to accept and/or refuse specific calls. Depending on the transfer method you use, calls from voice mail may be unannounced, announce only, or screened calls (see [page 40](#page-49-0) for details).

If your voice mailbox is programmed for screened calls, you have the following options when you receive a transfer:

- Press  $\ddot{x}$  to accept the call.
- Press **1** to replay the announcement.
- Press 2 to send the call to voice mail.
- Press 8 and then enter the extension number to forward the call to another extension.
- Press  $\mathbb{R}^3$  to refuse the call.

### <span id="page-62-0"></span>**USING THE VOICE MAIL DIRECTORY**

Whenever voice mail asks you to enter a mailbox number, you can use the mailbox and extension number directories. You can also use these directories to leave a voice message with another user. The system finds the closest matching directory name based on your entry.

The mailbox and extension number directories can be used any time voice mail asks you to enter a mailbox number. To enter the name, use your dialpad buttons. The system then plays the closest matching directory name that corresponds to the entry.

#### **To perform a directory search using your dialpad buttons:**

Press a single digit on your telephone dialpad for each letter or character entered. For example, dialpad button 2 indicates ABC, button 8 indicates DEF, etc. To enter "JONES," you would press  $\overline{\phantom{0}}$  **6 6 3 7 e 1 1 e 1 e 1 e 1 e 1 e 1 e 1 e 1 e 1 e 1 e 1 e 1 e 1 e 1 e 1 e 1 e 1 e 1 e 1 e 1 e** for punctuation marks.

#### **To use the directory to leave a voice mail message:**

- 1. Dial the system voice mail extension number.
- 2. Press **#** for Directory Services.
- 3. Enter the desired name, as described above, and press **...** The selected name is played.
- 4. Do one of the following:
	- Press  $\ddot{x}$  to accept the name.
	- Press **1** to hear the previous name in the directory.
	- Press 2 to hear additional information for the selected name (if allowed).
	- Press 8 to hear the next name in the directory.
	- Press 4 and spell a new name to search for a different name.
	- Press **5** to switch the first/last name sort order.

### <span id="page-63-1"></span><span id="page-63-0"></span>**PROGRAMMING REMOTE FEATURE ACCESS**

If you are away from your desk and forgot to put your phone in DND, don't worry. With the Remote Feature Access, you can place your phone in DND or forward calls from any other phone on the system. And, if you have a special dial-up line, you can access your phone features from an outside line.

### <span id="page-63-2"></span>**Remote Access Password**

Before you use Remote Feature Access, you should program a password, as described below.

#### **To change the password from your phone:**

- 1. Dial . **3 9 2**
- 2. Enter your current password, followed by  $\ddot{H}$ .

**NOTE:** Your extension number is your password at default.

- 3. Enter the new password followed by  $\ddot{x}$ . You hear a confirmation tone.
- 4. Enter the new password again for verification followed by  $\mathbf{z}$ . You hear a confirmation tone.

To change the station password using remote programming, see the next page.

### <span id="page-64-0"></span>**Remote Feature Access**

#### **To access your phone from another phone:**

1. *EITHER,* Call your Direct Inward System Access number (provided by your system administrator). If required, enter your password.

*OR*, Use any phone on the system.

- 2. Dial . **3 5 9**
- 3. Enter your extension number.
- 4. Enter your password followed by  $\mathbf{E}$ . You can now use any of the following features.

*To change the station password using Remote Programming:*

- a. Dial . **3 9 2**
- b. Enter the new password, followed by  $\mathbf{H}$ .
- c. Enter the new password again for verification, followed by  $\ddot{x}$ .
- *To turn on DND:*
- a. Dial . **3 7 0**
- b. Enter the message number (01-20) and enter the optional second-line message text.
- *To turn off DND:* Dial . **3 7 1**

*To turn on Call Forward:*

a. Dial one of the following Call Forward feature codes.

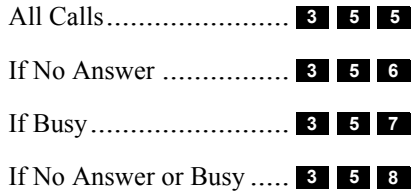

b. Enter an extension number or enter an outside line access code followed by a telephone number.

*To turn off Call Forward:* Dial *.* **3 5 5**

5. Hang up.

### <span id="page-65-0"></span>**REQUESTING AGENT HELP**

**NOTE:** This feature is not supported on peer-to-peer (P2P) calls. Ask your system administrator if your phone is configured to use P2P audio.

Your telephone system may be programmed to support the Agent Help feature, which allows you to request help from a designated "Agent Help Extension" (usually your supervisor) during a call. When your request call rings at the Agent Help Extension, the supervisor can choose to join the call or reject the request.

If the Agent Help Extension is a digital phone, the phone's microphone is automatically muted so that the supervisor cannot be heard unless he or she presses **MUTE**<sup>[1]</sup>. If the Agent Help Extension is a single-line phone, however, the supervisor **can** be heard as soon as the conference is established. In either case, the supervisor can hear all other parties on the call.

#### **To use the Agent Help feature while on a call:**

- 1. Press  $\infty$  and dial **8 7 5** *If you hear repeating tones, the Agent Help feature* is not available at your phone, you already have four parties in your call, not enough system circuits are currently available, or the Agent Help Extension is in DND.
- 2. Dial the Agent Help Extension number, if required. (Your phone may be programmed to automatically dial the number, or you may be required to dial it.) *If the Agent Help Extension accepts the call,* you hear the Agent Help tone, if it is enabled, and the supervisor can monitor or join your call.

*If the Agent Help Extension rejects the call,* you hear a confirmation tone.

### <span id="page-66-0"></span>**WORKING IN HUNT GROUPS**

Your system may be programmed with "hunt groups." Hunt groups are groups of phones that share a common extension number in addition to having individual extension numbers. This allows someone to call anyone in the group (using the common extension) or a specific member (using the individual extension). The members of these groups and the common extension(s) are programmed by your system administrator.

### <span id="page-66-1"></span>**Hunt Group Calls Enabled/Disabled**

If you are a member of a hunt group, you can enable or halt hunt group calls to your extension.

**To turn on or off hunt group calls:**

Dial . **3 2 4**

### <span id="page-66-2"></span>**ACD Hunt Groups**

Some hunt groups use a special feature called Automatic Call Distribution (ACD) that distributes the hunt group calls equally among the available members. These hunt group members are referred to as "agents," who log in to the ACD hunt group to receive calls and log out to halt ACD hunt group calls.

### **Distributing Calls**

Calls are distributed through an ACD hunt group based on Agent IDs or extensions, as described below.

- **Agent IDs:** If the hunt group is programmed to use ACD Agent IDs, each agent is assigned an Agent ID number to enter during the login procedure (described on the next page). The hunt group calls are routed to logged-in agents, according to their Agent ID number instead of their extension number. Because the Agent ID is not associated with any extension, the agent can use any phone in the system to log in.
- **Members:** If the hunt group **is not** programmed to use Agent IDs, it will have a pre-programmed list of phones and will send calls to the phones where agents are logged in.

### **Logging In and Out of ACD Hunt Groups**

Agents can log in to and out of the ACD hunt group at any time. While logged in, the agent receives calls through the ACD hunt group. When the agent is logged out, calls to that ACD hunt group bypass the agent.

#### **To log in to all of your ACD hunt groups at once using the ACD Agent Login/ Logout feature code:**

Lift the handset and dial **3 2 8** and enter your Agent ID, if necessary. You will hear a login confirmation tone.

**NOTE:** This feature code acts as a toggle. If you are already logged in, you hear a confirmation tone, and you are logged out.

#### **To log in to one or more hunt groups using the ACD Agent Login feature code:**

- 1. Lift the handset and dial  $\overline{3}$  **2 6**.
- 2. *EITHER,* Enter the desired ACD hunt group number.

*OR*, Press **:** to log in to all of your ACD hunt groups at once.

**NOTE:** If you entered an invalid hunt group number, you hear repeating tones.

- 3. Do one of the following:
	- **To log into one or more ACD hunt groups using Agent IDs:** Enter your Agent ID. You are logged into the ACD hunt group using Agent IDs.

**NOTE:** If another Agent ID is already logged in at this phone, you hear repeating tones. You must have the other agent log out before you can use that phone.

• To log into one or more ACD hunt groups not using Agent IDs: Press  $\blacksquare$ . You are logged into the ACD hunt group that does not use Agent IDs.

**NOTE:** If you are not a member of the entered hunt group, you hear repeating tones. Start over.

4. Hang up. Repeat this procedure to log into additional ACD groups, if necessary.

When you log in to a group, you may be automatically connected to a call after you hear a short ring burst. If the ACD Agent ID Automatic Connect option is enabled for your hunt group and you are using a headset, you will be automatically connected. If this option is not enabled for your hunt group, the call will ring until you answer it or until it times out to another extension.

**NOTE:** Even if the ACD Agent ID Automatic Connect option is enabled, the first call you receive (after you log in or remove your phone from DND while logged in) will ring until you answer it. You will, however, be automatically connected to subsequent calls.

#### **To log out of one or more ACD hunt group:**

1. *EITHER*, Dial **3 2 8** to log out of all of your ACD hunt groups at once. You hear a confirmation tone.

*OR*, Lift the handset and dial **8 2 7 1**. If you were logged in to only one hunt group*,* the procedure is complete. If you were logged in to more than one hunt group, dial the extension number of the desired ACD hunt group.

2. Hang up.

### **Ending an ACD Hunt Group Call**

Each time you end an ACD hunt group call, a wrap-up timer is started. Until this timer expires, you will not receive another call through any ACD hunt group. You can, however, end the wrap-up session before this timer expires, as described below.

#### **To terminate the ACD Agent wrap-up period before the timer expires:**

- 1. With the handset in the cradle, dial **8 2 9**.
- 2. Hang up.

MOVING ON **MOVING ON**

# Learning More

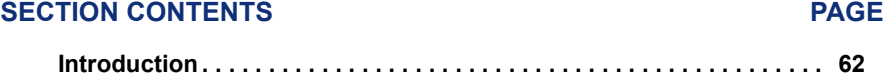

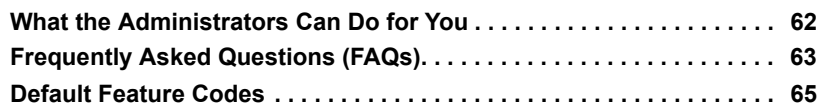

### <span id="page-71-0"></span>**INTRODUCTION**

If you want to know more about your phone and voice mail system, this is the section for you. With additional information and FAQs, you should be able to find answers to most of your questions.

### <span id="page-71-1"></span>**WHAT THE ADMINISTRATORS CAN DO FOR YOU**

The administrators are the people to whom you should turn if you have any problems with your phone and/or voice mail. They have access to advanced programming features and can reset certain settings associated with your phone.

The types of administrators that can help you with your phone/voice mail are as follows:

- **System Administrator:** Performs certain telephone system functions, including:
	- Setting the date and time
	- Programming System Speed-Dial numbers
	- Making database changes, such as programming usernames, toll restriction, DND messages, and extension numbers
- **Voice Mail Administrator:** Performs tasks associated with the voice mail system, including:
	- Recording a broadcast message that is sent to all mailboxes at once
	- Performing mailbox maintenance (such as changing your password)
	- Customizing voice mail prompts

**NOTE:** Because the telephone system is very flexible and programmable, the procedures for using the features might vary slightly from the descriptions in this guide. If so, your trainer or system administrator can tell you how your system differs and how to use the features.

If you are a system administrator or if you need additional information not available in this guide, refer to the *Administrator's Guide* (part number 550.8001).
# **FREQUENTLY ASKED QUESTIONS (FAQS)**

This section includes some of the most frequently asked questions. If you have problems with your phone or voice mailbox, refer to this section before you contact your system administrator or your local Inter-Tel dealer.

- **Q1.** *How do I program System Speed-Dial numbers?*
- **A1.** Only your system administrator can program System Speed-Dial numbers. You can, however, program up to ten Station Speed-Dial numbers (see [page 44](#page-53-0)).
- **Q2.** *Why can't I make and receive calls using the speakerphone?*
- **A2.** Although the phone has an external speaker, it does not have an external microphone. Therefore you must use the handset to communicate with another party when you make and receive calls.
- **Q3.** *How can I retrieve messages if I do not know the password for my voice mail?*
- **A3.** Try using your extension number, which is your default password. Or, maybe you do not have a password, in which case pressing  $\ddot{\mathbf{r}}$  is all you need to do. If these options don't work, contact your system administrator, who can change or erase the password for you. You can then retrieve your messages and reset the password, if desired (see [page 39\)](#page-48-0).
- **Q4.** *Why can't I retrieve deleted messages?*
- **A4.** Voice mail may have erased your message. After a programmed amount of time has lapsed, up to 24 hours, voice mail automatically erases all deleted messages (see [page 30\)](#page-39-0). If you attempted to undelete a voice mail message within this time frame but you were still unsuccessful, your voice mail system may not have sufficient space programmed to store deleted messages.
- **Q5.** *How can I set the number of rings that are allowed before the call is sent to voice mail?*
- **A5.** Only your system administrator can change the number of rings.
- **Q6.** *Why can't I hear dial tone when I pick up my handset?*
- **A6.** Your phone may be in headset mode. While on-hook, enter the Headset Off feature  $\cos(\theta)$  **1 6**  $\sin(\theta)$  or the Headset On/Off feature code (**3 1 7 1 1**
- **Q7.** *Why can't I program a Station Speed-Dial number to the button I want?*
- **A7.** Your system administrator has programmed that button as a non-programmable button. Because you cannot override system programming from your phone, you must choose another button.
- **Q8.** *Why can't I use one of the features described in this guide?*
- **A8.** There are a few reasons why you might not be able to access the feature. Some possible reasons include:
	- Your system administrator may not have enabled the feature for your phone.
	- Your system administrator may have programmed your phone to block the feature.
- **Q9.** *Why don't the local phone company star codes (i.e.\*82, \*69, etc.) work when I use the Outgoing Call feature code ( by default) to call an outside number?* **8**
- <span id="page-73-1"></span><span id="page-73-0"></span>**A9.** Rather than pressing **8** to access an outside line, you must dial a Select Line Group number before you can use the star codes. For example, if your system is using the default Select Line Group numbers, dial 92001 to access that line. Once you have dial tone, you can dial the star code and the number.
	- **Q10.** *Why can't I use the Agent Help or Record-A-Call features?*
	- **A10.** If your phone is configured to use peer-to-peer (P2P) audio, you will not be able to use the Agent Help and Record-A-Call features when you are on a P2P call. To determine if your phone is configured to use P2P audio, consult your system administrator.
	- **Q11.** *If I need further assistance, how do I get technical support?*
	- **A11.** First, contact your system administrator if you have a question that is not covered in this user guide. If you need further assistance, contact your local authorized Inter-Tel dealer. All Inter-Tel sales, service, and support are handled at the local level.

# <span id="page-74-0"></span>**DEFAULT FEATURE CODES**

Use the blank spaces below to enter custom feature codes, if necessary.

#### **OUTSIDE LINE ACCESS CODES**

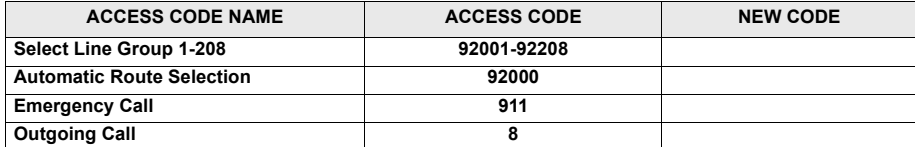

#### **EXTENSION NUMBERS**

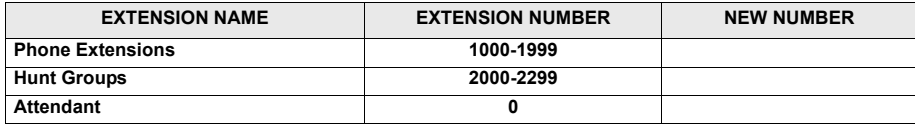

#### **GENERAL FEATURE CODES**

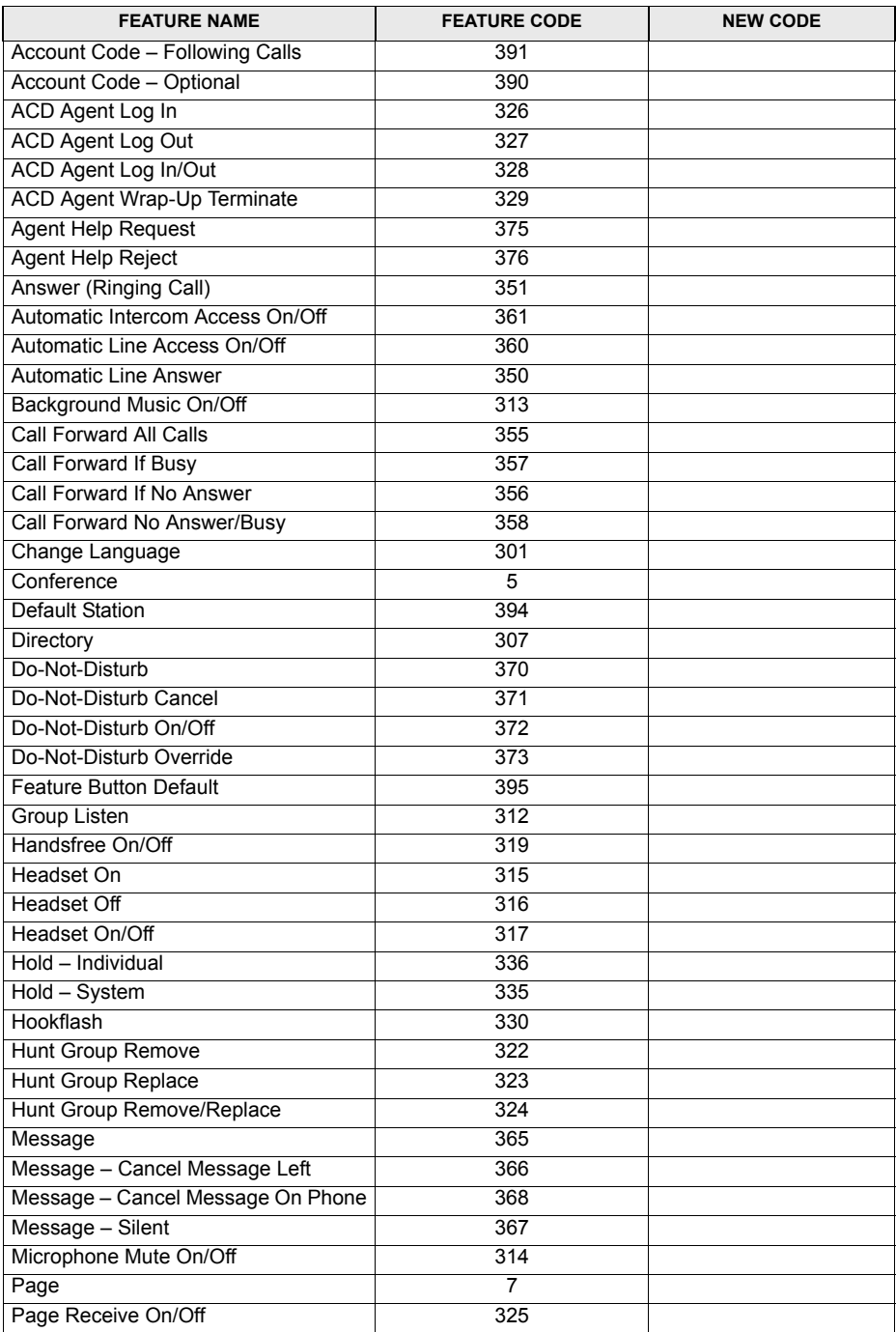

#### **GENERAL FEATURE CODES (CONTINUED)**

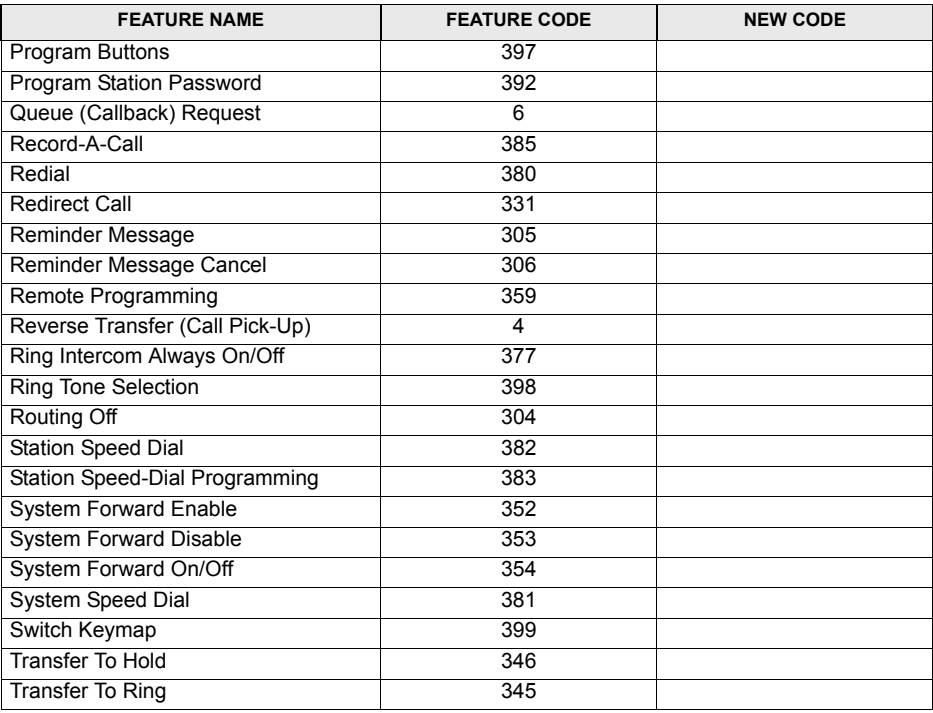

**NOTES**

# **Index**

# **A**

[Accessing Your Mailbox 27](#page-36-0) [Account Codes 51](#page-60-0) [ACD Agent Wrap-Up Period 59](#page-68-0) [ACD Hunt Groups 57](#page-66-0) [Adding Parties to a Conference 19](#page-28-0) [Agent Help 56](#page-65-0) [Agent IDs 57](#page-66-1) [Alternate Greeting 12](#page-21-0) [Assigning Secondary Extension Buttons 48,](#page-57-0) [49](#page-58-0) [Automatic Call Answer 38](#page-47-0) [Automatic Call Distribution \(ACD\) 57](#page-66-2) [Automatic System Forwarding 23](#page-32-0)

#### **B**

[Background Music 37](#page-46-0) Buttons [dialpad 3](#page-12-0) [DSS/BLF 49](#page-58-1) [feature 3,](#page-12-1) [48](#page-57-1) [secondary 49](#page-58-0) [special 4](#page-13-0)

### **C**

[Call Waiting 17](#page-26-0) [Callbacks 15](#page-24-0) Calls [enabling/disabling hunt groups 57](#page-66-3) [ending ACD 59](#page-68-1) [forwarding 22](#page-31-0) [making 12](#page-21-1) [making conference 19](#page-28-1) [making emergency 17](#page-26-1) [picking up reverse transfer 21](#page-30-0) [placing non-handsfree 14](#page-23-0) [placing on hold 18](#page-27-0) [receiving 12](#page-21-1) [receiving non-handsfree 16](#page-25-0) [redirecting 16](#page-25-1) [returning to held caller 18](#page-27-1) [waiting for called phone 15](#page-24-1) [Camp On 15](#page-24-2)

Canceling [call forwarding 22](#page-31-1) [callback requests 15](#page-24-0) [do-not-disturb 33](#page-42-0) [messages 26](#page-35-0) [queue requests 16](#page-25-2) [reminder messages 34](#page-43-0) [unheard messages 32](#page-41-0) [Cascade Levels 42](#page-51-0) Changing [call screening transfer method 40](#page-49-0) [fax destination number 41](#page-50-0) [language 38](#page-47-1) [mailbox password 39](#page-48-0) [message envelope 39](#page-48-1) [message search order 41](#page-50-1) [personal greeting 12](#page-21-2) [remote access password 54,](#page-63-0) [55](#page-64-0) [transfer method 40](#page-49-0) [voice mail message envelope 39](#page-48-1) [volume levels 36](#page-45-0) [Clearing Reminder Messages 34](#page-43-1) [Conference Calls 19](#page-28-1) [Connecting a Headset 24](#page-33-0)

#### **D**

Defaults [do-not-disturb message chart 33](#page-42-1) [feature codes 65](#page-74-0) [mailbox password 11](#page-20-0) [reminder message chart 34](#page-43-2) [Deleting Station Speed-Dial Numbers 45](#page-54-0) [Dial Tones 7,](#page-16-0) [37](#page-46-1) [Dialing Station Speed Dial Numbers 45](#page-54-1) [Dialing System Speed-Dial Numbers 46](#page-55-0) [Dialpad Buttons 3](#page-12-0) [Direct Station Selection/Busy Lamp Field \(DSS/BLF\) 49](#page-58-1) Disabling [account codes 51](#page-60-1) [automatic call answer 38](#page-47-2) [background music 37](#page-46-0) [cascade levels 43](#page-52-0) [group listen feature 25](#page-34-0) [hunt group calls 57](#page-66-3) [message envelope options 39](#page-48-2) [paging 47](#page-56-0) [record-a-call 46](#page-55-1) [time/date option 39](#page-48-2) [Disconnecting a Headset 24](#page-33-1) [Displaying Speed-Dial Assignments 46](#page-55-0)

[Distributing Calls 57](#page-66-4) [Do-Not-Disturb 33](#page-42-2) [Dropping Out of a Conference 19](#page-28-0)

#### **E**

[Emergency Calls 17](#page-26-1) Enabling [automatic call answer 38](#page-47-2) [background music 37](#page-46-0) [call forwarding 22](#page-31-2) [do-not-disturb 33](#page-42-3) [group listen feature 25](#page-34-0) [handsfree 14](#page-23-0) [hunt group calls 57](#page-66-3) [paging 47](#page-56-0) [record-a-call 46](#page-55-2) [Ending a Conference Call 19](#page-28-2) [Ending an ACD Hunt Group Call 59](#page-68-1) [Entering Account Codes 51](#page-60-1) [Erasing Station Speed-Dial Numbers 45](#page-54-0) [Exiting a Conference Call 19](#page-28-2)

#### **F**

[Fax Destination Number 41](#page-50-0) [Feature Button Functions 4](#page-13-1) [Feature Buttons 3](#page-12-1) Features [agent help 56](#page-65-1) [do-not-disturb 33](#page-42-4) [group listen 25](#page-34-0) [hold 18](#page-27-0) [record-a-call 46](#page-55-2) [redial 24](#page-33-2) [redirect calls 16](#page-25-1) [reminder messages 34](#page-43-3) [remote messaging 42](#page-51-1) [ring intercom always 14](#page-23-1) [speed dial 44](#page-53-1) [Forced Account Codes 51](#page-60-2) [Forwarding Calls 22](#page-31-3) [manual call forwarding 22](#page-31-4) [redirecting calls 23](#page-32-1) [Full Mailbox 27](#page-36-1)

# **G**

[Generating a Hookflash 48](#page-57-2) [Group Listen 25](#page-34-0) [Group Lists 6](#page-15-0)

# **H**

[Headset 24](#page-33-3) [Hold 18](#page-27-0) [Hookflash 48](#page-57-2) [Hunt Group Calls Enabled/Disabled 57](#page-66-3) [Hunt Groups 57](#page-66-5)

# **I**

[Individual Hold 18](#page-27-2) [Initializing Your Mailbox 11](#page-20-1) [Intercom Calls 14](#page-23-2)

# **K**

[Keymaps 37](#page-46-2)

#### **L**

[Language 38](#page-47-1) [Last Number Dialed 24](#page-33-4) [Last Number Saved 24](#page-33-5) [Leaving Messages 26](#page-35-1) [Listening to Messages 28](#page-37-0) [Logging In and Out of ACD Hunt Groups 58](#page-67-0)

#### **M**

[Mailbox 6](#page-15-1) [Mailbox Almost Full 27](#page-36-1) [Making and Receiving Calls 12](#page-21-1) [Making Emergency Calls 17](#page-26-1) [Making Pages 47](#page-56-1) [Manual Call Forwarding 22](#page-31-4) [Members, Hunt Group 57](#page-66-6) Message [button 26](#page-35-2) [center 26](#page-35-3) [count 27](#page-36-2) [indicator lamp 5](#page-14-0) [notification 43](#page-52-1) [search order 41](#page-50-1) Messages [listening 28](#page-37-0) [receiving 28](#page-37-1) [recovering deleted 30](#page-39-0) [sending 31](#page-40-0) [using do-not-disturb 33](#page-42-2) [Messaging, Remote 27,](#page-36-3) [42](#page-51-2) [Microphone 25](#page-34-1) [Multilingual Capability 38](#page-47-1) [Muting the Microphone 19](#page-28-3)

## **N**

[Non-Handsfree Calls 14,](#page-23-0) [16,](#page-25-0) [38](#page-47-3)

#### **O**

[Off-Hook 7](#page-16-1) [On-Hook 7](#page-16-2) [Optional Account Codes 51](#page-60-3) [Outside Calls 16](#page-25-3)

#### **P**

[Paging 47](#page-56-2) Passwords [changing 39](#page-48-3) [programming remote access 54](#page-63-1) [Peer-to-Peer \(P2P\) 64](#page-73-0) [Performing a Hookflash During a Call 48](#page-57-3) [Phone Configuration 36](#page-45-1) [changing language selection 38](#page-47-1) [changing volume levels 36](#page-45-0) [enabling automatic call answer 38](#page-47-2) [enabling background music 37](#page-46-3) [returning to default operation 38](#page-47-4) [selecting a ring tone 37](#page-46-1) [Phone Illustration 3](#page-12-2) Placing [calls on hold 18](#page-27-0) [conference calls 19](#page-28-1) [non-handsfree calls 14](#page-23-0) [Primary Greeting 12](#page-21-3) [Primary Language 38](#page-47-1) Programming [cascade levels 42](#page-51-2) [date and time notification 43](#page-52-2) [Direct Station Selection buttons 48,](#page-57-0) [49](#page-58-0) [fax destination 41](#page-50-0) [feature buttons 48](#page-57-4) [remote feature access 54,](#page-63-2) [56](#page-65-2) [remote messaging 42](#page-51-2) [ring intercom always 14](#page-23-1) [secondary extension buttons 49](#page-58-2) [station speed-dial numbers 44](#page-53-0)

#### **Q**

[Queue the Line 15](#page-24-3)

## **R**

Receiving [intercom calls 14](#page-23-2) [messages 26](#page-35-2) [Record-A-Call 46](#page-55-2) Recording [personal greetings 12](#page-21-1) [voice mail directory name 13](#page-22-0) [Recovering Deleted Messages 30](#page-39-0) [Redial 24](#page-33-2) [last number dialed 24](#page-33-4) [last number saved 24](#page-33-5) [Redirect Calls 16,](#page-25-1) [23](#page-32-1) [Reminder Messages 34](#page-43-4) [Remote Access Password 54](#page-63-0) [Remote Feature Access 55](#page-64-1) [Remote Messaging 42](#page-51-1) Requesting [a callback 15](#page-24-0) [a reminder message 34](#page-43-5) [agent help 56](#page-65-2) [Requesting Agent Help 56](#page-65-2) [Responding to a Waiting Call 17](#page-26-2) [Retrieving Messages 26](#page-35-2) Returning [feature buttons to default 48](#page-57-5) [the phone to default 38](#page-47-4) [to a call 18](#page-27-1) [Reverse Transfer \(Call Pickup\) 21](#page-30-0) [Ring Intercom Always 14](#page-23-1) [Ring Types 37](#page-46-1)

#### **S**

[Saving Volume Levels 36](#page-45-2) [Screening Calls 52](#page-61-0) [Search Order 41](#page-50-1) [Secondary Extension Button Assignments 48,](#page-57-0) [49](#page-58-0) [Secondary Language 38](#page-47-1) [Selecting a Ring Tone 37](#page-46-1) [Sending Messages 31](#page-40-0) Setting [account codes 51](#page-60-1) [preferences 36](#page-45-3) Setting Up [remote messaging 42](#page-51-2) [voice mail 11](#page-20-1) [SMDR \(Station Message Detail Recording\) 51](#page-60-4) [Software Compatibility 7](#page-16-3) [Speed Dialing 44](#page-53-2) [Standard Account Codes 51](#page-60-5)

[Station Message 15](#page-24-4) [Station Speed Dial 44,](#page-53-0) [45](#page-54-1) [System Administrator 62](#page-71-0) [System Hold 18](#page-27-3) [System Speed Dial 46](#page-55-0)

# **T**

[Technical Support 64](#page-73-1) [Terminating ACD Agent Calls 59](#page-68-1) [Timers 22,](#page-31-5) [59](#page-68-2) Transferring [to an outside number 20](#page-29-0) [to another extension 20](#page-29-1) [to voice mail 20](#page-29-2)

#### **U**

[Undeleting Messages 30](#page-39-0) Using [account codes 48](#page-57-0) [defaults 11,](#page-20-0) [33,](#page-42-1) [34](#page-43-2) [do-not-disturb mode 33](#page-42-2) [feature buttons 48](#page-57-6) [headset 24](#page-33-3) [message button 26](#page-35-4) [record-a-call 46](#page-55-2) [reverse transfer 21](#page-30-0) [secondary extension buttons 48,](#page-57-0) [49](#page-58-0) [speaker and microphone 25](#page-34-2)

[voice mail directory 53](#page-62-0) [voice mail messages 28](#page-37-1)

## **V**

[Voice Mail 6](#page-15-2) [administrator 62](#page-71-1) [directory 53](#page-62-0) [flowchart 73](#page-82-0) [messages 15](#page-24-5) [options 39](#page-48-4) [Voice Mail Directory 53](#page-62-0) [Voice Mail Messages 28](#page-37-1) [canceling unheard messages 32](#page-41-0) [listening to messages 28](#page-37-0) [sending messages 31](#page-40-0) [undeleting messages 30](#page-39-0) [Voice Mailbox 6](#page-15-1) [Voice Processor 6](#page-15-3) [Volume Levels 36](#page-45-0)

#### **W**

[Waiting Calls 17](#page-26-2) [Working in Hunt Groups 56](#page-65-2) [Wrap-Up Timer 59](#page-68-2)

### **Z**

[Zones, Page 47](#page-56-3)

# <span id="page-82-0"></span>**VOICE MAIL FLOWCHART**

**NOTE:** At any menu level, you can press **a** to cancel or return to the previous menu or press **#** to accept.

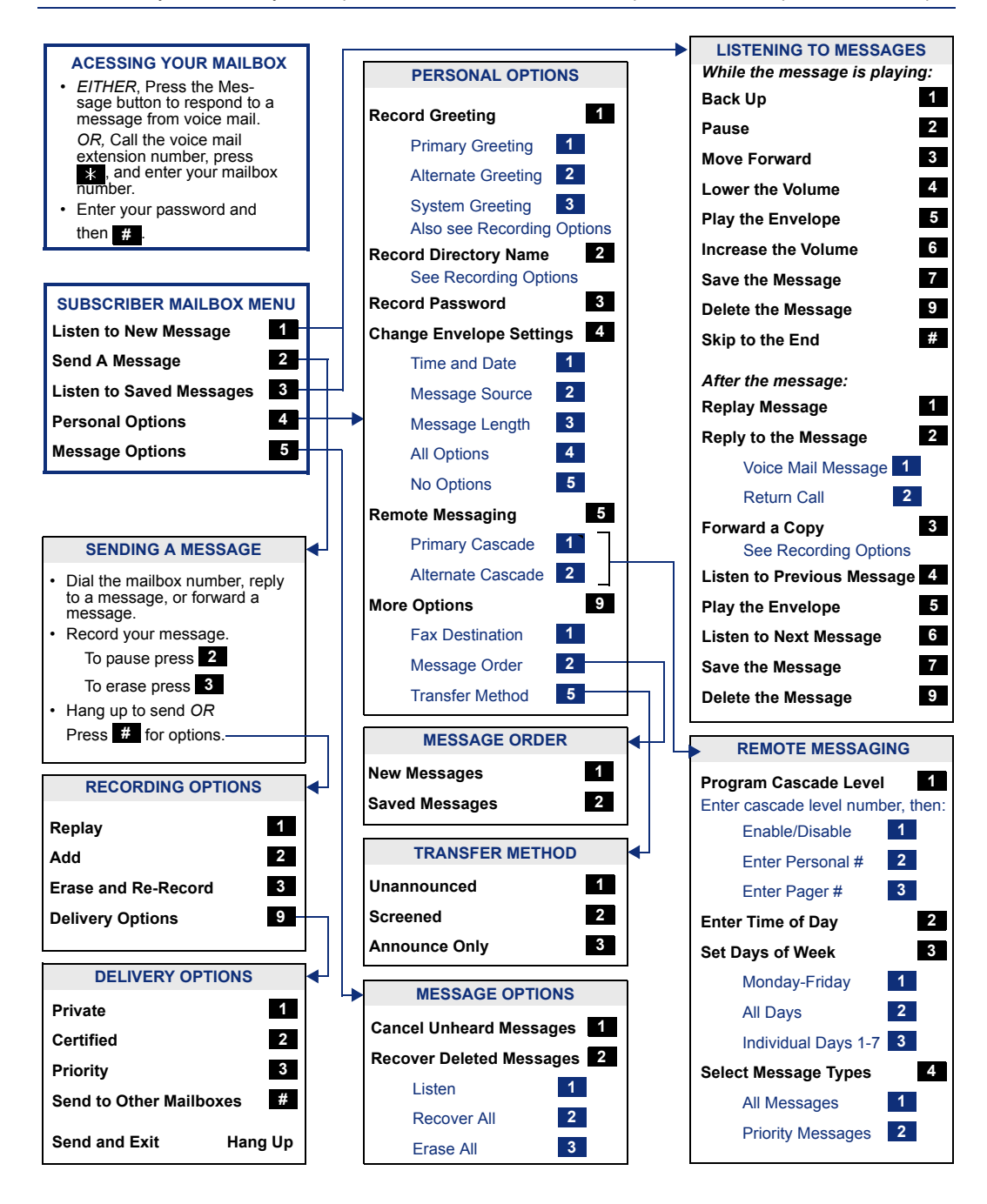

Part No. 550.8115 Issue 8.1 November 2003 A661/9226A